**T.C. MİLLÎ EĞİTİM BAKANLIĞI**

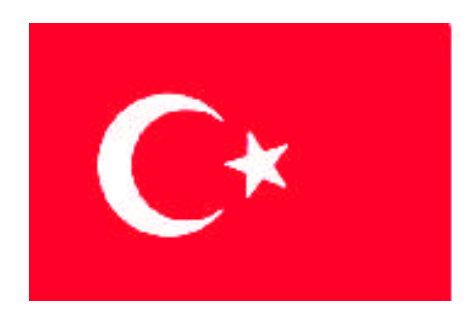

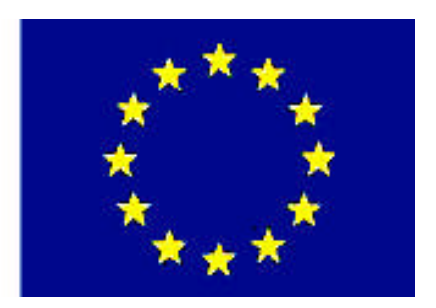

**MEGEP (MESLEKİ EĞİTİM VE ÖĞRETİM SİSTEMİNİN GÜÇLENDİRİLMESİ PROJESİ)**

# **BİLİŞİM TEKNOLOJİLERİ**

## **ETKİLEŞİMLİ WEB UYGULAMALARI - 2**

**ANKARA 2008**

#### Milli Eğitim Bakanlığı tarafından geliştirilen modüller;

- Talim ve Terbiye Kurulu Başkanlığının 02.06.2006 tarih ve 269 sayılı Kararı ile onaylanan, Mesleki ve Teknik Eğitim Okul ve Kurumlarında kademeli olarak yaygınlaştırılan 42 alan ve 192 dala ait çerçeve öğretim programlarında amaçlanan mesleki yeterlikleri kazandırmaya yönelik geliştirilmiş öğretim materyalleridir (Ders Notlarıdır).
- Modüller, bireylere mesleki yeterlik kazandırmak ve bireysel öğrenmeye rehberlik etmek amacıyla öğrenme materyali olarak hazırlanmış, denenmek ve geliştirilmek üzere Mesleki ve Teknik Eğitim Okul ve Kurumlarında uygulanmaya başlanmıştır.
- Modüller teknolojik gelişmelere paralel olarak, amaçlanan yeterliği kazandırmak koşulu ile eğitim öğretim sırasında geliştirilebilir ve yapılması önerilen değişiklikler Bakanlıkta ilgili birime bildirilir.
- Örgün ve yaygın eğitim kurumları, işletmeler ve kendi kendine mesleki yeterlik kazanmak isteyen bireyler modüllere internet üzerinden ulaşılabilirler.
- Basılmış modüller, eğitim kurumlarında öğrencilere ücretsiz olarak dağıtılır.
- Modüller hiçbir şekilde ticari amaçla kullanılamaz ve ücret karşılığında satılamaz.

# **İÇİNDEKİLER**

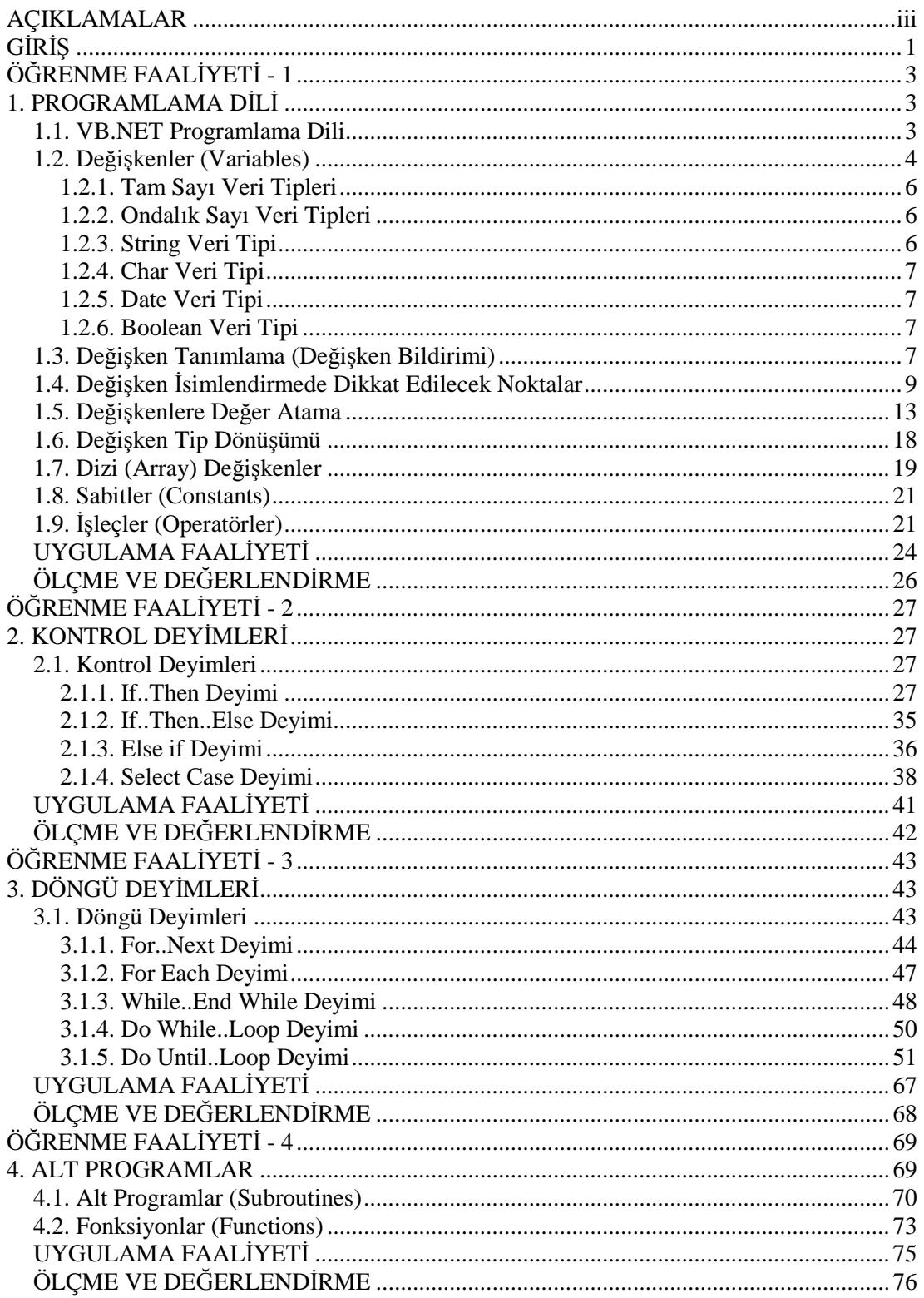

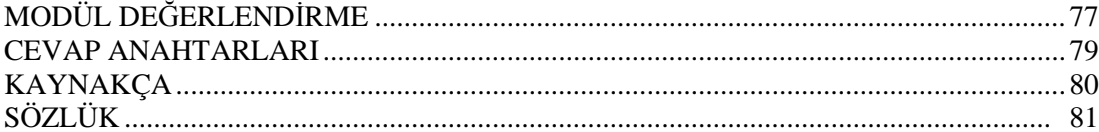

# <span id="page-4-0"></span>**AÇIKLAMALAR**

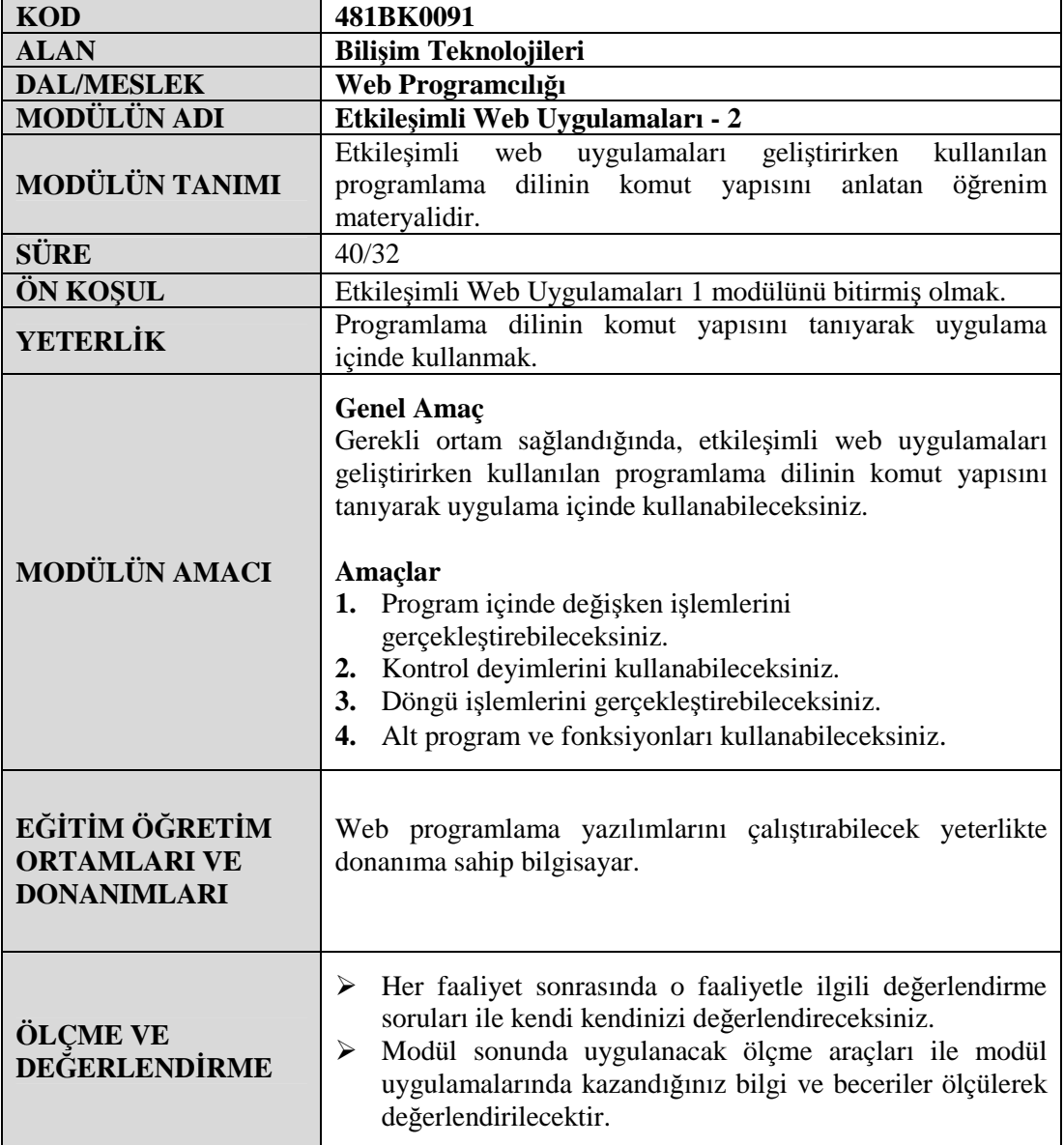

iv

# <span id="page-6-0"></span>**GİRİŞ**

#### **Sevgili Öğrenci,**

Etkileşimli Web Uygulamaları 1 modülünde web uygulamaları geliştirmek için hangi programları bilgisayarınıza kurmanız gerektiğini ve bir web uygulamasının yapısını öğrendiniz. Bu modülde ise sizlere web uygulamaları hazırlarken kullanacağınız programlama dilinin komut yapısı tanıtılacaktır.

Bu modülde mümkün olduğunca kısa ve özlü örnekler verilmeye çalışılmıştır. Örnekleri dikkatlice uygulayıp, sonuçlarını inceleyiniz. Verilen örneklere benzer uygulamalar üretmeye çalışınız. Örnekler üzerinde deneme amaçlı yaptığınız değişikliklerle ve benzer uygulamalar yapmaya çalışmakla modülü iyice pekiştirmiş olacaksınız. Verilen örneklerde yapılan işlemler gerçek uygulamalarda çok daha farklı yöntemlerle, ayrıntılı, güncel ve güvenilir sonuç verecek şekilde yapılıyor olabilir. Bunu da ileride sizler keşfedeceksiniz.

Modülü işlerken konuyu daha iyi anlamak için kendinize sorular sormak ve bu sorulara cevap aramak araştırmacı kişiliğinizi geliştirecektir.

# <span id="page-8-0"></span>**ÖĞRENME FAALİYETİ-1**

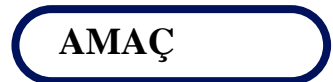

Program içinde değişken işlemlerini gerçekleştirebileceksiniz.

## **ARAŞTIRMA**

 Yaşamımızda kullandığımız kimi değerler sabitken, kimi değerler değişkendir. Örneğin, bilimde kullandığımız Pi sayısının değeri 3.14 olarak veya devletimizin adı Türkiye Cumhuriyeti olarak sabit değerlerdir. Fakat hava sıcaklığı bugün 23<sup>0</sup> iken, yarın 25<sup>0</sup> olabilir, yani değişebilir. Sizde gündelik yaşantımızdan 5'er tane sabit ve değişken değerlere örnek veriniz. Bulduğunuz örnekleri derste sınıfla paylaşınız. Araştırma sonuçlarınızı öğretmene teslim edecek veya sınıfta sunacak şekilde hazırlayınız.

## <span id="page-8-1"></span>**1. PROGRAMLAMA DİLİ**

ASP.NET uygulamaları geliştirmek için birçok programlama dili (C++, C#, Java, Perl, Visual Basic.NET vs.) kullanılabilir. Hangi programlama diliyle uygulamalarınızı yazarsanız yazın, uygulamayı kullanacakların büyük ihtimalle bu seçimden haberi olmayacak, hatta ilgilenmeyecektir. Uygulama kullanıcısı için önemli olan, uygulamanın istediği sonucu güvenli, doğru, hızlı bir şekilde üretip üretmediğidir. Etkileşimli Web Uygulamaları modüllerinde programlama dili olarak Visual Basic.NET (VB.NET) kullanılacaktır.

#### <span id="page-8-2"></span>**1.1. VB.NET Programlama Dili**

Piyasada kullanılan Visual Basic programlama dili . NET platformuyla uyumlu olacak şekilde geliştirilerek VB.NET programlama dili oluşturulmuştur. VB.NET için NET ortamının getirdiği yenilikleri de içeren Visual Basic'in yeni sürümüdür diyebiliriz. Dolayısıyla yapı ve mantık açısından Visual Basic'e benzer. Etkileşimli Web Uygulamaları modüllerinde VB.NET, örnek ASP.NET uygulamaları geliştirmek için gerekli olacak düzeyde anlatılacaktır. İleri düzey ASP.NET uygulamaları geliştirirken ihtiyaç duydukça VB.NET'te gerekli araştırmaları yapabilirsiniz.

## <span id="page-9-0"></span>**1.2. Değişkenler (Variables)**

Bilgisayarlar, kullanıcılar tarafından kendilerine verilen bilgileri, verileri hafıza adı verilen birimlerinde tutarlar. Hafızada tutulan bilgilerin kimisi sabit değerken, kimi bilgilerin değerleri değişkendir. Bilgisayar hafızası Şekil 1.1'deki gibi düşünülebilir.

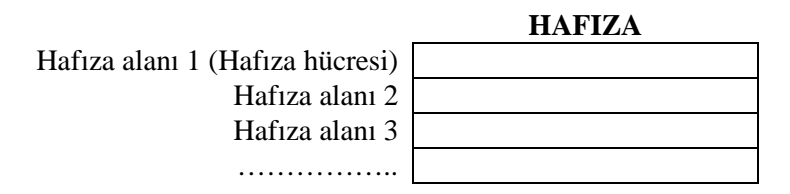

#### **Şekil 1.1:Hafıza**

Hafıza milyonlarca hücreden oluşur. Bilgisayarda tutulan tüm bilgiler bu hafıza hücrelerinde tutulur. Bilgisayarda bir hafıza hücresiyle diğerini karıştırmamak için hepsine ayrı bir adres verilir. Programcılar da bu hafıza alanlarına, içindeki bilgilerin özelliğine göre anlamlı isimler verirler (Çeşitli isimlendirme kurallarına uyarak). İşte bu anlamlı isimlere değişken denir.

Başka bir ifadeyle, değişken, bilgilerin saklandığı hafıza hücrelere verilen bir isimdir. Değişkenler hafızanın bir bölümünü ifade eder. Programda bir değişken belirlendiğinde (değişken atandığında), bilgisayar bu değişkenin değerinin tutulması için hafızada bir alan, hücre belirler. Değişkenin aldığı tüm değerler bu hücreye yazılır, program içinde o değişken her çağrıldığında bu hücredeki değer getirilir. Konuyu daha iyi anlamak için Şekil 1.2'yi inceleyelim.

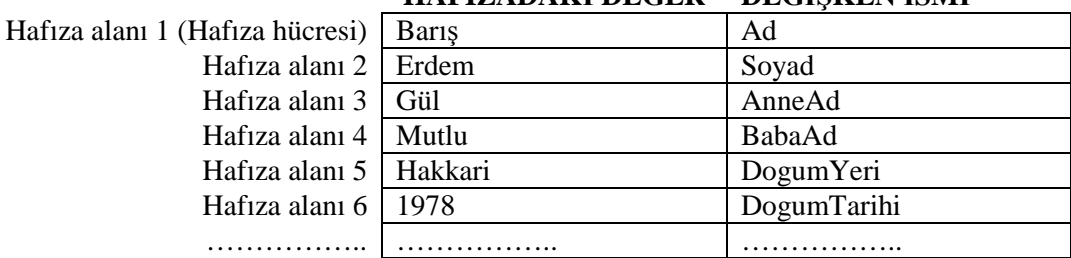

#### **HAFIZADAKİ DEĞER DEĞİŞKEN İSMİ**

#### **Şekil 1.2:Değişkenler ve hafıza**

Program yazarken çeşitli değişkenler kullanılır. Programda hangi değişkenlerin kullanılacağı değişken atama işlemiyle yapılır. Değişken atandıktan sonra ona bir ilk değer verilir, program akışı esnasında değişkenin değeri değiştirilebilir, varolan değeri silinebilir, bir değişken içindeki bir değer başka bir değişkene atanabilir.

Bir değişkenin yaşam döngüsünü aşağıdaki şekilde ifade edebiliriz.

- Değişken atanır.
- Değişkene ilk değeri verilir.

Değişken çağrılır, gerektiğinde içeriği değiştirilir.

Bilgisayarda tutulacak değerlerin, verilerin özellikleri farklı olduğundan veriler veri tiplerine (türlerine) ayrılmıştır. Örneğin, sayısal değerleri tutmak için ayrı, metin bilgilerini tutmak için ayrı veri tipleri kullanılır. Tam sayılar için **integer** veri tipinin kullanılması uygunken, "Millî Eğitim Bakanlığı" ifadesi için **string** (dize, dizgi) veri tipinin, günün tarihini tutmak için **Date** veri tipinin kullanılması gerekir.

Değişken tanımlama işlemi sırasında değişkene bir isim verilirken, değişkenin hangi tipte veri tutacağı da belirtilir. Benzer veri tipleri arasında işlemler yapılabilir. Örneğin, "integer" veri tipindeki 2 değişken içindeki değerler toplanabilir, fakat içeriği "Ahmet" olan "string" veri tipli bir değişkenle, içeriği 20 olan "integer" veri tipli bir değişken toplanamaz. Sonuç olarak değişken bir değer, veri tutmak için kullanılan belli bir veri tipinde isimlendirilmiş hafıza alanıdır. Tablo 1.1'de VB.NET'teki bazı veri tipleri ve onlarla eşleşen .NET veri tipleri gösterilmiştir.

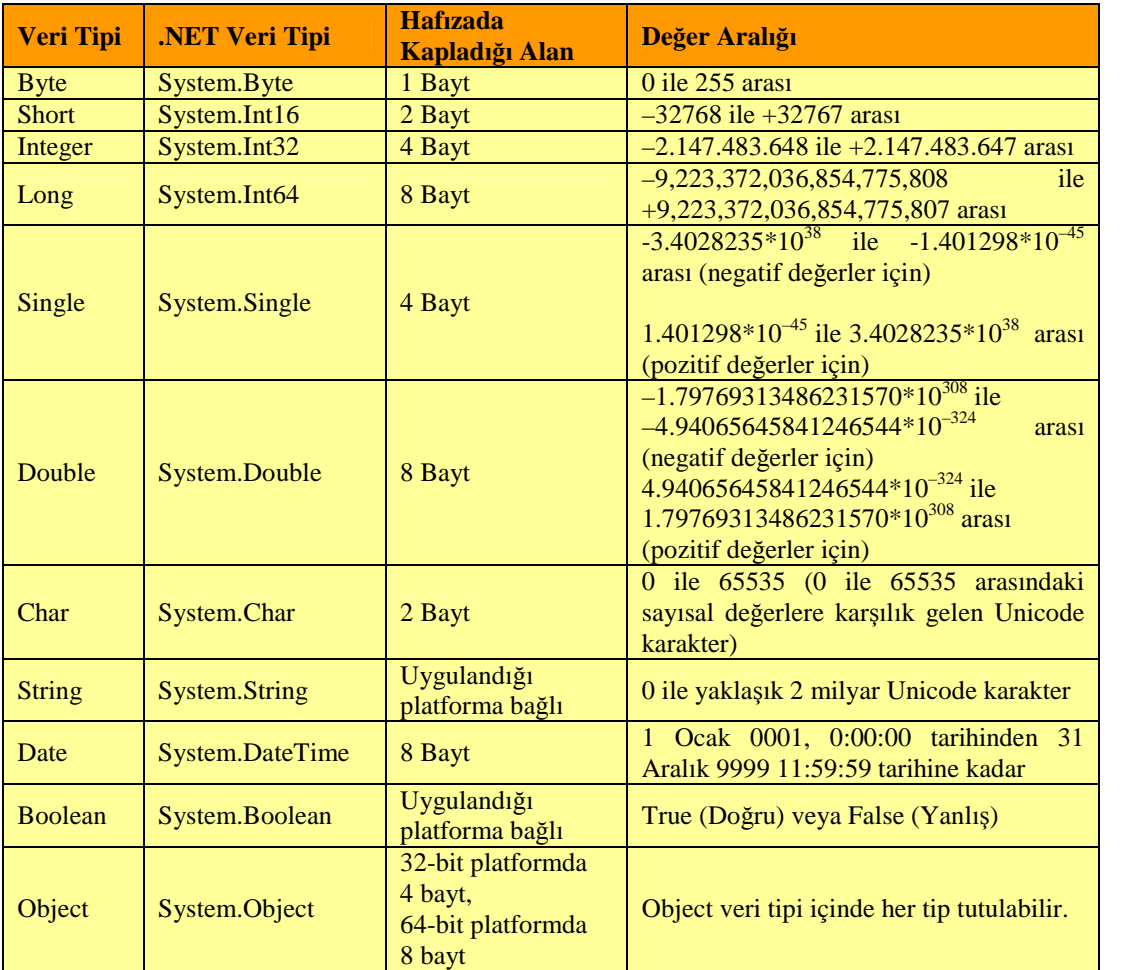

#### **Tablo 1.1:Veri tipleri**

**NOT :** Veri tipi aynı zamanda değişken tipi olarak da isimlendirilir.

Değişkenler için veri tipleri seçerken dikkat edilecek en önemli nokta, tutulmak istenilen veriye en uygun veri tipini seçmektir. Programların hızlı çalışması açısından belleği en az kullanılan veri türü seçilmelidir. Örneğin, 0-255 arasındaki tam sayı verileri tutmak için Byte (Bayt), Integer, Long (long) değişkenleri kullanılabilir. Fakat bu veri türlerinden hafızada en az yer kaplayan Byte olduğundan Byte seçilmelidir.

#### <span id="page-11-0"></span>**1.2.1. Tam Sayı Veri Tipleri**

Tam sayılar ondalık kısım içermeyen sayılardır. Örneğin, 10, 2450, -45, 245678 sayıları tam sayılardır. Gündelik hayattan tam sayı değerler içeren durumlar aşağıda sıralanmıştır:

Sınıf mevcudu, okuldaki öğrenci sayısı, bir sınıftaki kız öğrenci sayısı, boy uzunluğu (cm olarak, örneğin 175 cm)

Byte, Short, Integer, Long tam sayı veri tipleridir.

#### <span id="page-11-1"></span>**1.2.2. Ondalık Sayı Veri Tipleri**

6.8, 3.56, 6.9876 gibi sayılar ondalık sayıları oluşturmaktadır. Yaşantımızda birçok ondalık sayı içeren durumlar vardır. Örneğin;

Boy uzunluğu (m olarak, örneğin 1.75 m), maaş miktarı (930.25 YTL)

Ondalık sayıları yazarken kimi ülkeler ","(virgül), kimi ülkelerse "." (nokta) sembolünü kullanırlar. Single ve Double ondalık sayı veri tipleridir.

#### <span id="page-11-2"></span>**1.2.3. String Veri Tipi**

String, bir karakter dizisini, grubunu ifade eder. Her türlü karakter grubu bir string oluşturabilir. Örneğin, "Seda", "Ev Adresiniz", "235" ifadeleri.

"235" ifadesi tam sayı tipinde mi yoksa bir string tipinde mi diye düşünülebilir? Eğer bir sayı üzerinde matematiksel işlemler yapılmayacaksa o string tipinde tanımlanabilir. Örneğin, telefon numaraları tamamen sayısal ifadelerden oluşur fakat telefon numaraları üzerinde matematiksel işlemler yapmayız. Hiçbir zaman iki telefon numarasının toplanması, çıkarılması ihtiyacı duyulmamıştır. Okul öğrenci numaraları da birer sayı olmalarına rağmen, bu numaralar üzerinde de aritmetiksel işlemler yapılmaz. Bu nedenle telefon numarasını ve öğrenci numarasını tutacak değişken string tipinde tanımlanabilir. Hangi tipte tanımlandığında hafızada az yer kaplıyorsa o tip seçilmelidir.

Ayrıca sayılardan oluşan bir string tipindeki değişken ile tam sayı tipindeki bir değişken arasında aritmetik bir işlem yapılamaz. Çünkü değişkenlerin veri tipleri birbirinden farklıdır.

#### <span id="page-12-0"></span>**1.2.4. Char Veri Tipi**

Char (Character) veri tipi, bir karakterlik veri tutulmasını sağlar. Bilgisayardaki her harf, rakam, sembol (a, C, d, 1, 7,  $\land$  , \$, [, ?) karakter olarak isimlendirilir.

Bilgisayar dünyasında kelimeler arasındaki boşluklar da karakter olarak değerlendirilir. Boşluk karakteri de diğer karakterler gibi bilgisayarın hafızasında yer kaplar. Char veri tipindeki bir değişkenin içeriğinde ara (boşluk) tuşuna basılarak üretilen boşluk karakteri tutulabilir.

Değişkenin boşluk değerine sahip olması, henüz değerinin olmamasından farklıdır. Eğer bir değişken değer almamışsa o değişkenin içeriği Null'dır. Null ifadesi değeri olmayan, değersiz anlamındadır. Özetle bir değişken henüz değer almamışsa, değersizdir (Null), boşluk değerini almışsa içeriğinde boşluk karakteri vardır, a değerini almışsa değişkenin içeriğinde a karakteri vardır.

#### <span id="page-12-1"></span>**1.2.5. Date Veri Tipi**

Date veri tipindeki değişkenlerde tarih ve saat değerlerini tutabiliriz. Tarih ve zaman bilgilerinin değişik şekillerde saklanmasını mümkündür. Örneğin, tarih "28/03/1978" şeklinde tanımlanabileceği gibi "28 Mart 1978 Pazartesi" şeklinde de tanımlanabilir. Tarih, zaman bilgilerini string tipinde de tutmak mümkün olmasına rağmen "Date" tipinde tanımlamak işimizi kolaylaştırır. Örneğin Date tipi, iki tarih arasındaki zaman farkının kolaylıkla bulunmasını sağlar.

#### <span id="page-12-2"></span>**1.2.6. Boolean Veri Tipi**

Gündelik yaşamda doğru-yanlış, açık-kapalı, evet-hayır, 1-0 gibi birbirinin karşıtı olan durumlar vardır. Boolean veri tipi bu tür durumlarda tercih edilir. Boolean veri tipi sadece True (Doğru) ve False (Yanlış) değerlerinden birini alabilir. Örneğin, "onay" isimli bir değişkenin değeri ya "True"dur, ya da "False"dur. Bu değişken iki değere aynı anda sahip olamaz, örneğe göre düşünürsek bir işlem ya onaylanmıştır ya onaylanmamıştır.

Bu tipten tanımlanan değişkenlere True, False değerlerinin dışında sayısal değerler de atanabilir. Atanan sayı 0 ise False, değilse True kabul edilir. Örneğin,

onay = 0 ifadesi onay = False ifadesine eşittir. onay = 1 veya onay = 99 ifadeleri onay = True ifadesine eşittir.

### <span id="page-12-3"></span>**1.3. Değişken Tanımlama (Değişken Bildirimi)**

Değişken tanımlama, belirli veri tipinde değerleri tutmak için bilgisayar hafızasında yer/alan tahsis etmektir. Değişken tanımlama işlemi VB.NET'te aşağıdaki şekilde yapılır.

dim (Değişken ismi) [ as (Veri tipi) ]

Örnekteki tanımlama biçiminde köşeli parantezler, parantez içindeki ifadenin seçime bağlı olduğunu göstermektedir. Örnek değişken tanımlamaları aşağıda verilmiştir.

dim ad dim soyad dim adres

"dim ad" değişken tanımlaması bilgisayara hafızasında "ad" isimli bir değişken alanı açmasını söyler. Bu tanımlamada "ad" değişkeni oluşturulmuş, fakat bu değişkenin hangi tip veriyi tutacağı belirtilmemiştir. Bu kullanım VB.NET'te hatalı bir kullanım değildir, fakat değişken tanımlanırken değişkenin veri tipinin de yazılması programcılık açısından daha yararlıdır.

Değişkenin tipiyle beraber tanımlanmasıyla ilgili örnekler aşağıda gösterilmiştir.

dim isim as string String veri tipinde isim adında bir değişken tanımlanmıştır.

dim cinsiyet as char Char veri tipinde cinsiyet adında bir değişken tanımlanmıştır.

dim miktar as double Double veri tipinde miktar adında bir değişken tanımlanmıştır.

**Uygulama:** String tipinde evAdresi adında, string tipinde isAdresi adında, byte tipinde not adında değişkenleri tanımlayınız.

Aynı satırda birden fazla değişken tanımlanabilir. Örneğin;

Dim as evtel, ceptel, istel as string

Böylelikle ev, cep ve iş telefonları tutmak için string tipinde 3 farklı değişken tanımlaması yapılmıştır.

**Uygulama:** Kişinin adını, soyadını, anne adını ve baba adını tutan dört değişkeni, bir satırda tanımlayınız. Değişkenlerin isimleri sırasıyla ad, soyad, anne\_ad, baba\_ad olsun.

Bir değişkeni ekrana yazdırmak, değişkenin temsil ettiği hafıza bölgesindeki veriyi ekrana yazdırmaktır. Yani ekrana yazdırma komutuyla beraber bir değişken belirttiğimizde, ekrana değişkenin ismi değil içindeki bilgi yazılır. Bir string veriyi görüntülerken string verinin başına ve sonuna eklenen çift tırnak değişken yazdırılırken kullanılmaz. Bu konuyla ilgili aşağıdaki örneği inceleyiniz.

```
degiskenYaz.aspx
```

```
1 <%@ page language="VB" %>
```
2 <script runat="server">

```
3 sub page_load(obj as object, e as eventargs)
```
4 dim merhaba as string

```
5 merhaba="Değişkenler ile string ifadelerin gösterimi
        farklıdır."
```

```
6 response.write("merhaba" & "<br>")
```
7 response.write(merhaba)

```
8 end sub
```

```
9 </script>
```
10 <html><br/>body></body></html>

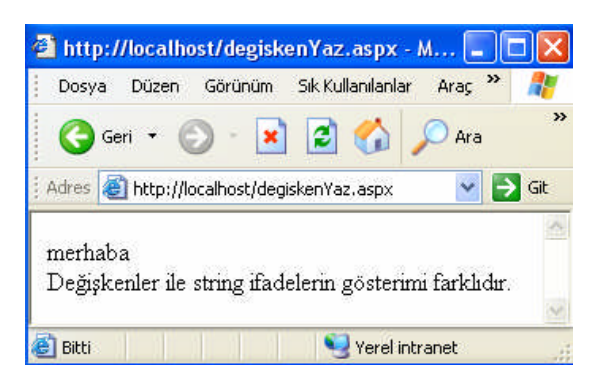

**Resim 1.1: degiskenYaz.aspx ekran çıktısı**

Response.write komutuyla önce **Merhaba** yazdırılmış, ardından **Merhaba** değişkenin içeriği yazdırılmıştır. Değişken içeriği olan "Değişkenler ile string ifadelerin gösterimi farklıdır." ifadesindeki çift tırnaklar sayfada gösterilmemiştir.

### <span id="page-14-0"></span>**1.4. Değişken İsimlendirmede Dikkat Edilecek Noktalar**

Program boyunca sürekli değişkenlerle işlem yapıldığından değişken isimlendirme konusuna dikkat etmek gerekir. Değişken isimleri verilirken değişkenlerin tutacakları bilgiye göre isim verilmesi, değişkene anlamlı isimler verilmesi programcıya büyük kolaylık sağlar. Örneğin, kullanıcıların adlarını tutmak amacıyla tanımlanacak bir değişene **a** ismini vermektense **ad** ismini vermek daha anlamlıdır.

Programda kimi zaman onlarca değişken kullanılır, bu kadar çok değişken olunca, hangi değeri hangi değişkende tuttuğunu hatırlamak zorlaşmaktadır. Bu nedenle anlamlı değişken isimleri vermek uygulama geliştiricisi için vazgeçilmez öneme sahiptir.

Daha sonra bakıldığında farklı kelimeleri çağrıştıracak nitelikte kısaltmalar kullanılmamalıdır. Standartlaşmış kısaltmaları kullanmak yararlıdır.

Değişken isimlendirme kurallarına uyulduğu sürece değişkene istenilen her isim verilebilir. Değişken isimlendirmeyle ilgili değişken isimlendirme standartları vardır. Değişken isimlendirme standartları, değişkenleri program içinde rahat okumak ve takip etmek etmede kolaylık sağlar. Bu değişken isimlendirme standartlarından herhangi birisi seçilerek uygulanabilir.

VB.NET'te değişken isimlerinde Türkçe karakterler kullanılabilir. Fakat karakter uyum sorunlarından dolayı çoğu programcı değişken isimlerinde Türkçe karakter kullanmamayı tercih etmektedir. Değişken isminde Türkçe karakterin kullanıldığı aşağıdaki örneği inceleyelim.

#### **turkceKarakter.aspx**

```
1 <script language="VB" runat="server">
2 sub page_load(obj as object, e as eventargs)
3 dim ğüşiöçıİ as string
4 ğüşiöçıİ = "Türkçe karakteri bol bir değişken oldu"
5 response.write(ğüşiöçıİ)
6 end sub
7 </script>
```
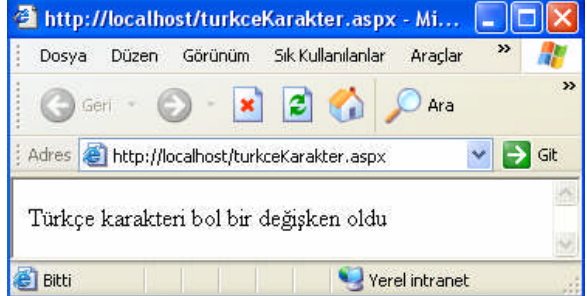

**Resim 1.2: turkceKarakter.aspx ekran çıktısı**

Örnekte **ğüşiöçıİ** isimli değişken oluşturulmuştur. **Türkçe karakteri bol bir değişken oldu** ifadesi değişkene atanmıştır. (Değişkenlere değer atamayla ilgili ayrıntılı örnekler daha sonra verilecektir. ) Ardından değişken sayfaya yazdırılmıştır.

Aşağıda değişken isimlendirme konusunda çeşitli sınırlamalar, kurallar sıralanmıştır.

#### *Değişken ismi bir harf (A..Z, a..z) veya alt çizgi ( \_ ) ile başlamalıdır.*

Değişken isimleri bir harf veya alt çizgiyle başlamazsa hatayla karşılarız. Değişkenin ilk karakteri olmadığı sürece değişken isimlerinde rakamlar kullanılabilir.

Doğru verilmiş değişken isimlerine örnekler : ad, soyad, adres, not, isim, kitabevi\_ad, parola, ceptel, evtel, ogrenim, mesaj, renk, cinsiyet, adres2, not3, ulke

Yanlış verilmiş değişken isimlerine örnekler : 1.not, 2not (Değişken ismi rakamla başlayamaz.)

#### *VB.NET için anlamı olan ifadeler değişken ismi olarak seçilmemelidir.*

VB.NET'te özel anlamı, görevi olan kelimeler değişken ismi olarak kullanıldığında hata oluşur. Örneğin, string, cstr, single, cint, cbyte, byval ifadeleri VB.NET tarafından farklı amaçlarla kullanıldığından değişken ismi olarak kullanılamazlar.

#### **anlamli.aspx**

```
1 <script language="VB" runat="server">
2 sub page_load(obj as object, e as eventargs)
3 dim byval as integer
4 \quad byval = 55 response.write(byval)
6 end sub
7 </script>
```
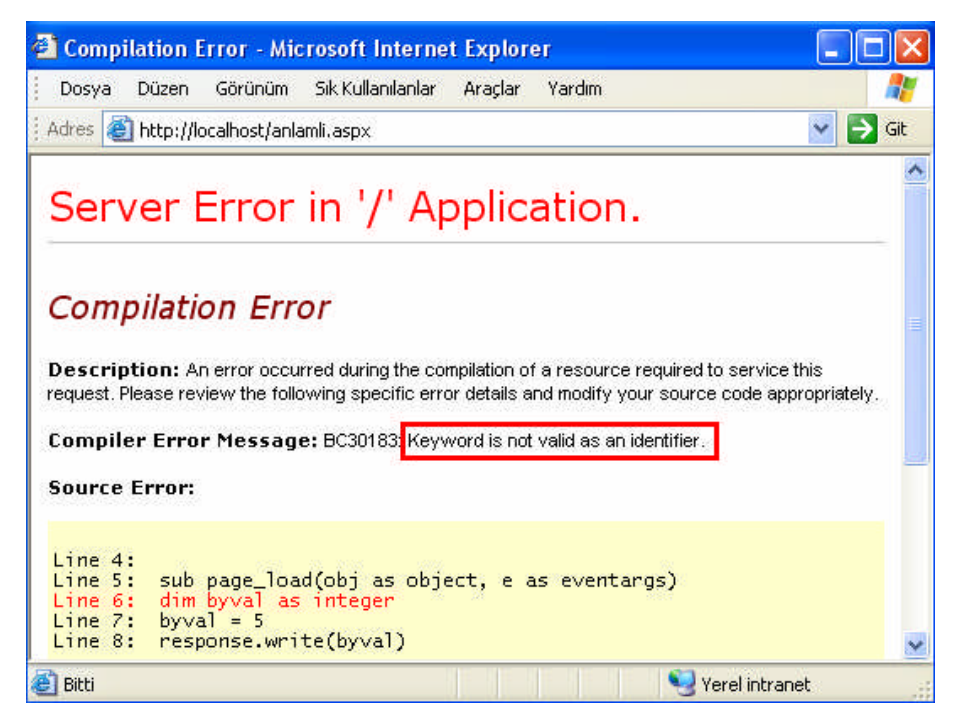

**Resim 1.3: anlamli.aspx ekran çıktısı**

Değişken ismi olarak seçilen "byval", VB.NET'in kullandığı bir ifade olduğundan hata ortaya çıkmıştır.

#### *Değişkenin isminde karakterler arasında, boşluk, bölü işareti gibi özel karakterler kullanılmamalıdır.*

Kimi programcılar birden fazla kelimeyle oluşturacakları değişken isimlerinde, kelimeler arasında boşluk konulacak yerler için alt çizgi karakteri kullanırlar. Örneğin, yazar\_ad, kullanici\_adi, ogrenim\_durum, uye\_adi, posta\_kodu,

Özellikle birden fazla kelimeden oluşan değişkenleri isimlendirme de farklı yollar tercih edilir. Örneğin, kullanıcının kimlik numarasını tutmak amacıyla kullanılacak bir değişken aşağıdaki gibi farklı şekillerde isimlendirilebilmektedir.

- **kimliknu :** Numara kelimesi **nu** olarak kısaltılmış ve iki kelime birleşik yazılmıştır. Değişkende kullanılacak kelimeleri birleşik yazmak kimi zaman değişkenin yanlış yazılmasına, rahat okunamamasına neden olur. (Değişkenlerin okunurluğunu azaltır.) Örnekler : babaadi, anaadi.
- **KimlikNu :** Değişkeni oluşturan kelimelerin baş harfleri büyük yazılmıştır. Kimi programcıların değişkeni oluşturan tüm kelimelerin baş harflerini büyük harfle yazarlar. Örnekler : ArkaAlanRengi, OgrenciSayisi, OncekiSoyadi, DogumTarihi, MedeniHal.
- **kimlikNu :** İkinci kelimenin baş harfi büyük yazılmış. Kimi standartlarda değişkeni oluşturan harflerin hepsi küçük yazılır, sadece ilk kelime hariç diğer kelimelerin baş harfi büyük yazılır. Örnekler : kanGrubu, ciltNu, aileSıraNu, siraNu, seriNu, devamsızGun.
- **kimlik\_nu :** Kelimeler arasında boşluk bırakılamayacağından iki kelime arasında **alt çizgi** karakteri kullanılmış. Bazı yazılım geliştiriciler değişkeni oluşturan tüm karakterleri küçük harfle yazıp, kelimeler arasında alt çizgi kullanırlar. Örnekler : arsiv\_nu, vergi\_kimlik\_nu, saglik\_karne\_nu, hizmet\_suresi, staj\_durumu, bitis\_tarihi.
- **kimlik\_numarasi :** Kısaltma kullanılmadan oluşturulmuş değişken ismi. Bu tür uzun değişken isimleri sık kullanıldığında zahmetlidir.
- **KIMLIK\_NU, KIMLIK\_NU** : Kimi uygulama geliştiriciler değişkeni oluşturan tüm harfleri büyük harflerle yazarlar. OKUL\_KODU, BOLUM\_KODU, PI\_SAYISI.

#### *Değişken ismi 255 karakterden uzun olmamalıdır.*

Çoğu zaman ihtiyaç duyulmasa da VB.NET değişken isminde 255 karaktere kadar izin verir. Fakat uygulama içerisinde sık sık kullanılan değişkenleri tekrar tekrar yazarken vakit kaybetmemek ve yazım hatalarından sakınmak için, değişken isimleri mümkün olduğunca kısa ve özlü olmalı, hangi tür bilgiyi içinde tutacaksa o bilgiyi çağrıştırır olmalıdır. Örneğin, kişilere ait T.C. kimlik numaraları tutmak için kullanacağımız bir değişken için isim olarak kimlik\_numarasi ifadesini seçmektense kimlik\_nu ifadesini seçmek daha uygun olacaktır.

#### *Değişken isimlendirmede bir harfin büyük hâli ile küçük hâli farklı olarak değerlendirilmez.*

VB.NET "büyük küçük harfe duyarlı" (case sensitive) bir dil değildir. Yani AD, ad, Ad, aD değişken isimlerinin hepsi aynı değişkeni temsil eder. Bu durumu daha iyi anlayabilmek için aşağıdaki örneğimizi inceleyelim.

#### **harfDuyarli.aspx**

```
1 <script language="VB" runat="server">
2 sub page_load(obj as object, e as eventargs)
3 dim ad as string
4 ad = "MEB"
5 response.write(ad & "br")
6 response.write(AD &"<br>")
7 response.write(aD &"<br>")
8 response.write(Ad &"<br>")
9 end sub
10 </script>
                    http://localhost/harfDuyarli.as... QQX
```
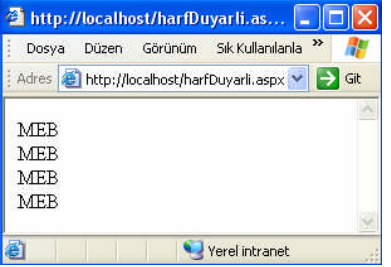

**Resim 1.4: harfDuyarli.aspx ekran çıktısı**

Örnekte 4 defa "ad" değişkeni ekrana yazdırılmıştır. Fakat "ad" değişkeni, harflerinin küçük büyük halleri kullanılarak her seferinde farklı şekilde (ad, AD, aD, Ad ) yazılmıştır. Visual Basic bu değişken yazımlarının hepsini aynı kabul etmiş ve "ad" değişkeninin içeriği olan **MEB** ifadesini ekrana yazdırmıştır.

### <span id="page-18-0"></span>**1.5. Değişkenlere Değer Atama**

Değişken tanımlaması yapılarak değişken oluşturulduktan sonra değişkene değer atanabilir. Değişken atama işlemi aşağıdaki şekilde yapılır.

Değişken = Değişkenin tutması istenilen değer

Kullanıcının ismini tutmak amacıyla bir değişken tanımlaması yapalım ve bu değişkene "Burak" ismini verelim.

```
dim ad as string
ad = "Burak"
```
Birinci komut satırında "ad" isimli, "string" tipinde bir değişken tanımlanmıştır. İkinci komut satırında "ad" değişkenine "Burak" değeri atanmıştır. "String" tipindeki değişkenlere atanan değerler (örnekte Burak ismi) çift tırnak içinde yazılırlar.

VB.NET değişkene değer atama işleminin değişken tanımlama satırında yapılmasına izin vermektedir. Örneğin, yukarıda iki satır kullanılarak yapılan işlem tek satırda aşağıdaki gibi yapılabilir.

dim ad as string = "Burak"

Bir değişken için seçtiğimiz veri tipinden farklı tipteki veriyi, o değişkene atamaya çalıştığımızda hatayla karşılarız. Nasıl bir hatayla karşılaşacağımızı görmek için aşağıdaki örnek sayfayı inceleyelim.

#### **degerAktarma1.aspx**

```
1 <script language="VB" runat="server">
2 sub page_load(obj as object, e as eventargs)
3 dim boy as integer = 170
4 dim kilo as integer = 84kg
5 deger1 = deger2
6 response.write(boy)
7 response.write(kilo)
8 end sub
9 </script>
```
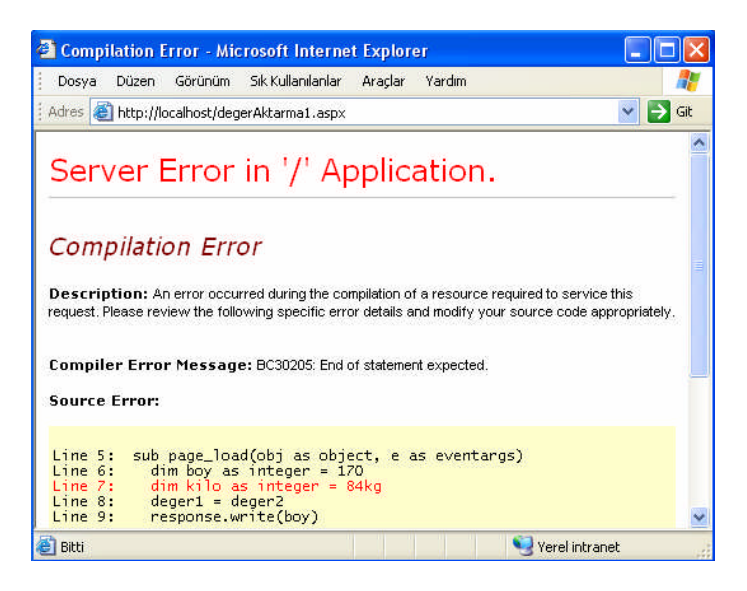

**Resim 1.5: degerAktarma1.aspx ekran çıktısı**

Örnekte "kilo" değişkeni integer tipinde tanımladığından sadece tam sayı değerler alabilir. Fakat "kilo" değişkenine değer olarak "84 kg" ifadesi aktarılmıştır. "84 kg" ifadesi sayısal bir ifade olmadığından sayfa hata vermiştir.

Değişkenler üzerinde işlemler yaptığımızda değişkenlerin aynı tipte olmasına dikkat etmeliyiz. Örneğin, iki sayısal değeri toplarken, değişkenler aynı sayı tipinde olmalıdır. Bu konuyla ilgili örneği degerAktarma2.aspx adıyla saklayınız.

#### **degerAktarma2.aspx**

```
1 <script language="VB" runat="server">
1 sub page_load(obj as object, e as eventargs)
2 dim masraf1 as double = 6.75
3 dim masraf2 as string = "3.25 YTL"
4 response.write(masraf1 + masraf2)
5 end sub
6 </script>
```
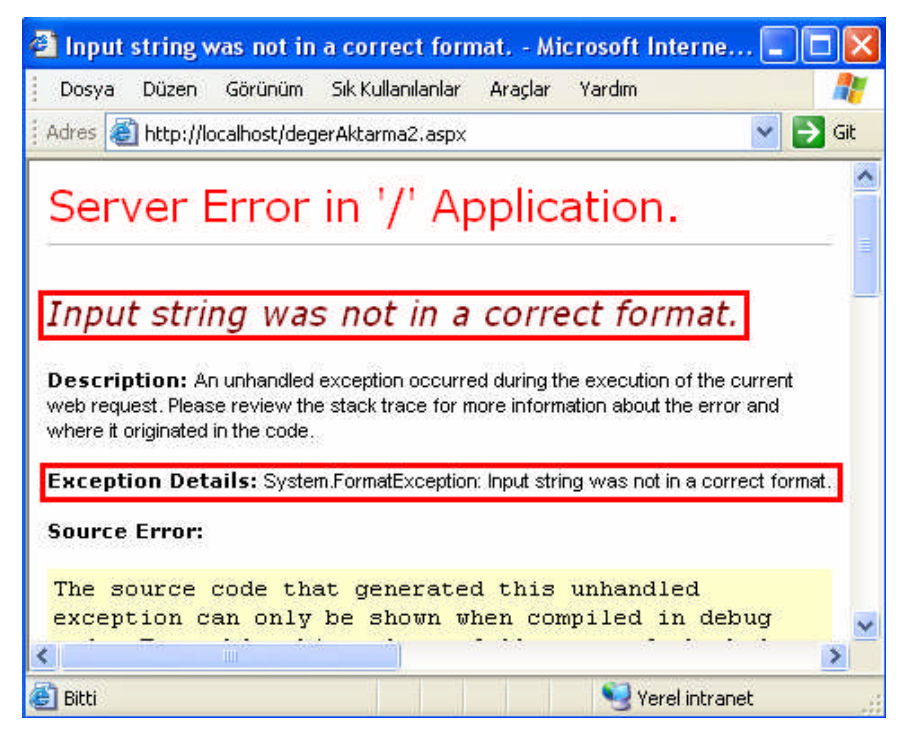

**Resim 1.6: degerAktarma2.aspx ekran çıktısı**

Örneğimizde double tipinde tanımlanan "masraf1" değişkenine 6.75 sayısı, string tipte tanımlanan "masraf2" değişkenine ise "3.25 YTL" ifadesi atanmıştır. Daha sonra masraf1 ile masraf2'in değerleri toplanarak ekrana yazdırılmaya çalışılmıştır. Fakat double ve string tipleri toplanamayacağından uygulama hata vermiştir.

Farklı tipteki değişkenler arasında değer aktarma sırasında kimi zaman değer kaybı olabilir. Aşağıdaki örneği degerAktarma3.aspx ismiyle kaydediniz ve çalıştırınız.

#### **degerAktarma3.aspx**

```
1 <script language="VB" runat="server">
2 sub page_load(obj as object, e as eventargs)
3 dim deger1 as integer
4 dim deger2 as double = 3.14
5 deger1 = deger2
6 response.write(deger1)
7 end sub
8 </script>
```
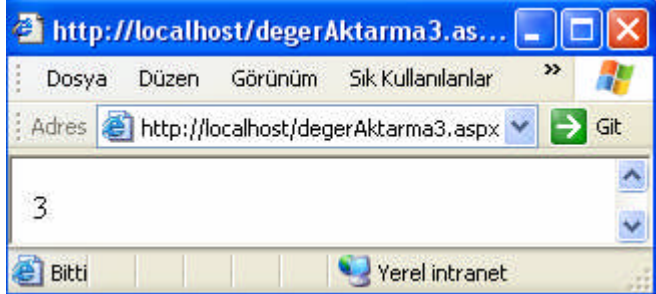

**Resim 1.7: degerAktarma3.aspx ekran çıktısı**

Örneğimizde integer tipinde "deger1" değişkeni ve "double" tipinde "deger2" değişkeni tanımlanmıştır. İkinci değişken olan "deger2"ye 3.14 değeri tanımlama esnasında verilmiştir. "deger2" değişkeninin 3.14 olan değeri "deger1" değişkenine aktarılmıştır. Ardından "deger1" ekrana yazdırılmıştır. Aktarma işleminde "deger1" değişkeni tam sayı tipinde olduğundan sayıyı 3 olarak tutabilmiştir. Bu nedenle bir değer kaybı yaşanmıştır.

Yukarıdaki uygulamayı "deger2" değişkeninin içeriğini 3.78 olarak değiştirip çalıştırdığımızda aşağıdaki görüntüyü elde ederiz. Sayfayı degerAktarma4.aspx ismiyle kaydedin.

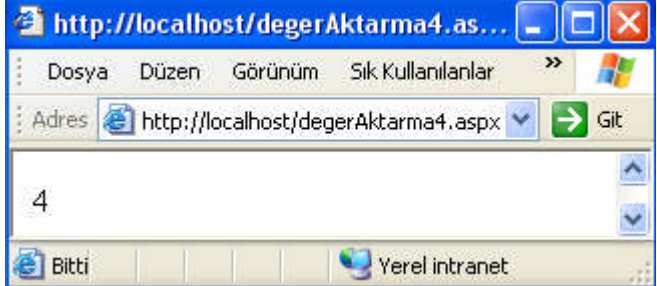

**Resim 1.8: degerAktarma4.aspx ekran çıktısı**

Bu seferde 3.78 değeri yuvarlanarak "deger1" değişkeninin içeriği "4" olmuştur. Bu durumda da tutmak istediğimiz değerden farklı bir değer ortaya çıkmıştır.

Eğer bir değişkene tanımlı olduğu veri türünün değer aralığının dışında bir değer atanırsa hata oluşur. Aşağıdaki degerAraligi.aspx sayfası çalıştırıldığında a değişkenine girilen değer, Byte veri tipinin değer aralığının dışında olduğundan hata verecektir.

#### **degerAraligi.aspx**

```
1 <script language="VB" runat="server">
2 dim a as byte
3 sub page_load(obj as object, e as eventargs)
4 'Byte veri türünün değer aralığı 0-255'dir.
5 \t a = 2566 response.write(a)
7 end sub
8 </script>
```
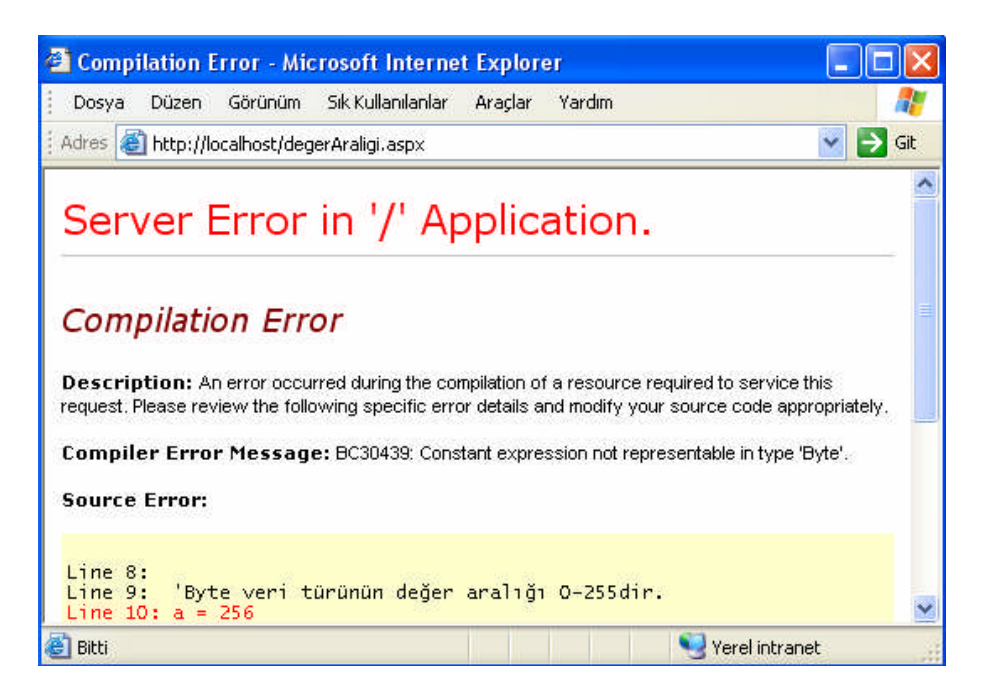

**Resim 1.9: degerAraligi.aspx ekran çıktısı**

**Uygulama:** degerAraligi.aspx sayfasındaki a = 256 ifadesini a = 255 şeklinde değiştirerek sayfayı tekrar çalıştırınız. Sonucu yorumlayınız.

**Uygulama:** degerAraligi.aspx sayfasındaki  $a = 256$  ifadesini  $a = -1$  şeklinde değiştirerek sayfayı tekrar çalıştırınız. Sonucu yorumlayınız.

## <span id="page-23-0"></span>**1.6. Değişken Tip Dönüşümü**

Kimi zaman farklı tipteki değişkenler arasında işlem yapma gereği ortaya çıkar. Bu durumda, farklı tipteki değişkenlerin aynı tipe dönüştürülmeleri gerekir. Değişkenler, aynı tipe çevrildikten sonra üzerinde işlem yapılır.

Değişkenlerin tiplerini çevirmek için VB.NET'te bulunan fonksiyonlar aşağıda sıralanmıştır. Cbool, Cbyte, Cchar, Cdate, Cdec, Cint, Clng, Cobj, Cshort, Cstr. Tip dönüşümü fonksiyonunun adı fonksiyonun döndürdüğü değerin veri türünü belirler. Örneğin, CInt fonksiyonunun döndüreceği değer integer veri türü, Cstr fonksiyonunun döndüreceği değer string veri türüdür.

#### **tipDonusumu.aspx**

```
1 <script language="VB" runat="server">
2 sub page_load(obj as object, e as eventargs)
3 Dim d As Single = 5.5
4 Dim sayi1,sayi2,sayi3 As Integer
5 sayi1 = \text{CInt}(d)6 sayi2 = Int(d)
7 response.write(sayil & "<br>")
8 response.write(sayi2)
9 end sub
10 </script>
```
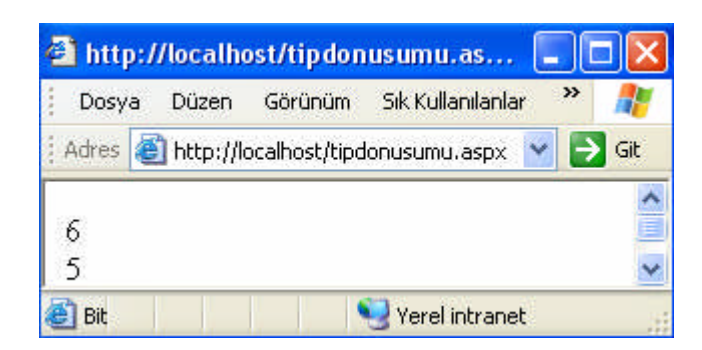

**Resim 1.10: tipDonusumu.aspx ekran çıktısı**

Sayfada 5.5 değeri CInt fonksiyonu kullanılarak yuvarlama yöntemiyle 6 tam sayısına dönüştürülmüştür. Ardından bu değer integer tipindeki sayi1 değişkenine aktarılmıştır. Int fonksiyonu CInt fonksiyonundan farklı olarak yuvarlama yapmamış, ondalık kısmı atarak sayıyı 5'e dönüştürmüştür.

## <span id="page-24-0"></span>**1.7. Dizi (Array) Değişkenler**

Hafızada birden fazla alan tutup, her birine bir numara vererek aynı değişken ismiyle çağırmak amacıyla diziler kullanılır. Dizideki tüm elemanların veri tipi aynıdır.

Kullanım şekli : Dim (Dizi ismi) (Dizinin eleman sayısı) as (Veri türü)

Örnek : Dim ad(4) as String

Örnekte **ad** adında 5 elemanlı bir dizi tanımlanmıştır. Diziyi oluşturan elemanları ifade etmek için dizi isminin yanında parantez içerisinde bir sayı belirtilir. Bu sayıya indis denir ve sıfırdan başlar. **Ad(0)** ifadesi dizinin 1.elemanını ve alt sınırını, **ad(4)** ifadesi dizinin 5.elemanını ve üst sınırını temsil eder.

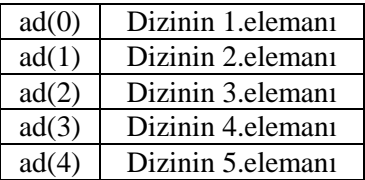

#### **Tablo 1.2:Ad dizisi**

Dikkat ederseniz 5 elemanlı bir dizi oluştururken sıfır indisli elemanı dikkate alarak diziyi ad (4) şeklinde tanımladık. Şimdi de dizinin elemanlarına değer atayalım.

 $ad(0) = "Mehmet"$  $ad(1) = "Buse"$  $ad(2) = "Basak"$  $ad(3) = "Burak"$  $ad(4) = "Eser"$ 

**Uygulama:** 18 elemanlı string veri türünde, 1.lig futbol takımlarının isimlerinin tutulduğu **futbolTakim** isminde bir dizi tanımlayınız. Ardından birkaç elemanına değer atayınız.

İstenirse dizi tanımlanırken dizi elemanlarına değerleri aktarılabilir.

```
Dim ad () as string = {"Mehmet", "Buse", "Başak", "Burak", "Eser" }
```
**Uygulama:** 5 elemanlı string veri tipinde, renk isimlerinin tutulduğu **renkler** isminde dizi tanımlayarak, dizi elemanlarının değerlerini atama sırasında veriniz.

Dizi değişkeni olarak "ad" dizisinin tanımlandığı, elemanlarına değer atandığı ve elemanlarının sayfada görüntülendiği diziAd.aspx adlı örneği inceleyiniz.

```
diziAd.aspx
```

```
1 <script language="VB" runat="server">
2 sub Page_Load(sender as object, e as eventargs)
3 dim ad(4) as string
4 \text{ ad}(0) = \text{"Mehmet"}5 ad(1) = "Buse"
6 ad(2) = "Başak"
7 \text{ add}(3) = \text{"Burak"'}8 \text{ ad}(4) = \text{``Eser''}9 response.write(ad(0) & "<br>")
10 response.write(ad(1) & "<br>")
11 response.write(ad(2) & "<br>")
12 response.write(ad(3) & "<br>")
13 response.write(ad(4) & "<br>")
14 end sub
15 </script>
```
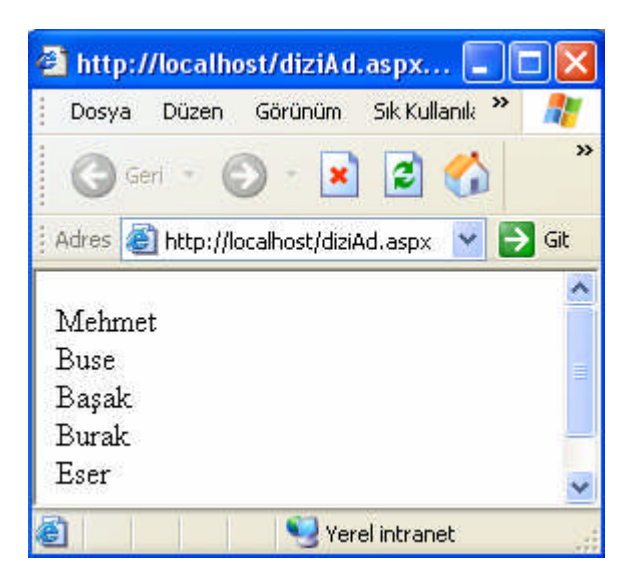

**Resim 1.11: diziAd.aspx ekran çıktısı**

diziAd.aspx sayfasının ad(4) = "Eser" satırının altına ad (5) = "Efe Onur" satırını ekleyip sayfayı hataliAtama.aspx adıyla kaydediniz. Dizide ad (5) elemanı olmadığından sayfa **Index was outside the bounds of the array** (İndis dizi sınırları dışındadır) hatasını verecektir.

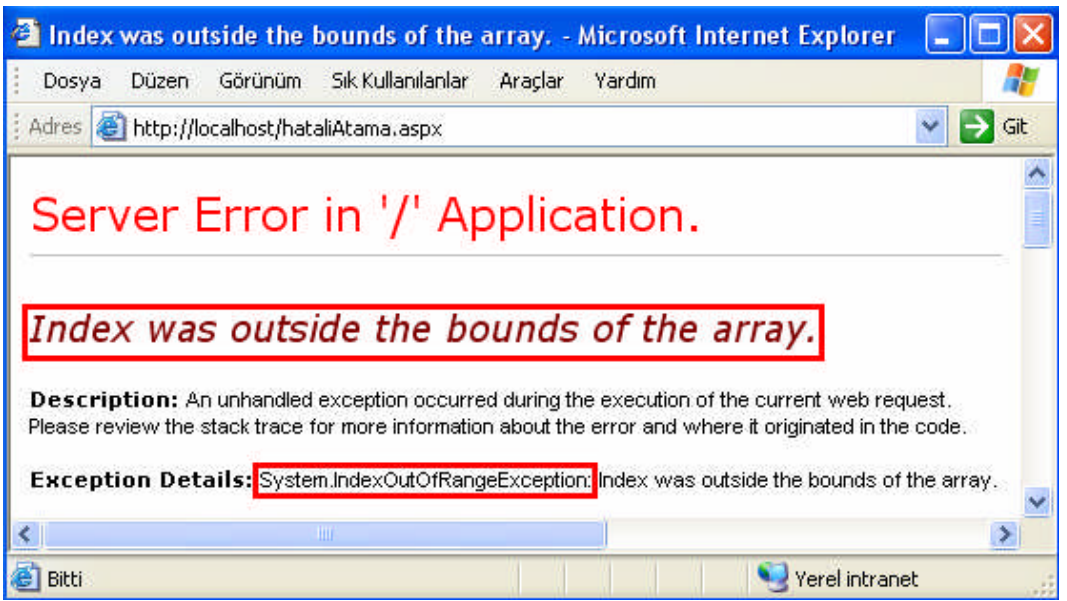

**Resim 1.12: hataliAtama.aspx ekran çıktısı**

### <span id="page-26-0"></span>**1.8. Sabitler (Constants)**

Uygulama boyunca değeri sabit kalan ifadeleri tutmak amacıyla sabitler tanımlanır. Pi sayısı, seçmen yaşı, vergi oranı sabit değerlere örnek olarak verilebilir. Sabitler aşağıdaki şekilde tanımlanır.

Const (Sabit ismi) as (Veri tipi)

#### **Örnekler:**

const pi as single  $= 3.14$ const vergi as integer  $= 8$ const secmen yas as single  $= 18$ 

## <span id="page-26-1"></span>**1.9. İşleçler (Operatörler)**

İşlemleri gerçekleştirmek için kullanılan işaretler, sembollerdir. Örneğin, iki sayıyı toplamak için "+", bir sayıdan diğer sayıyı çıkartmak için "-" sembolünü kullanırız. VB.NET'te sıkça kullanılan işleçler Tablo 1.3'te gösterilmiştir.

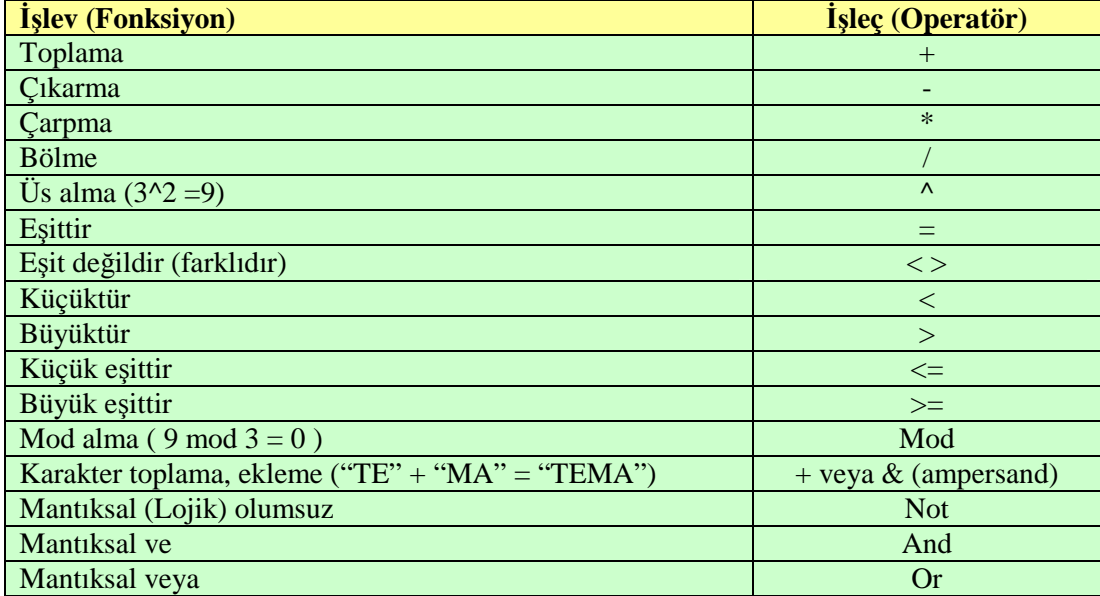

#### **Tablo 1.3: İşlev ve işleçler**

Aşağıda karakter toplama işleciyle ilgili bir örnek verilmiştir. Bu örneği karakterEkleme.aspx dosya adıyla kaydediniz.

#### **karakterEkleme.aspx**

```
1 <script language="VB" runat="server">
2 dim ad as string="Ayhan"
3 dim soyad as string="Işık"
4 sub page_load(obj as object, e as eventargs)
5 response.write(ad + " " + soyad)
6 end sub
7 </script>
```
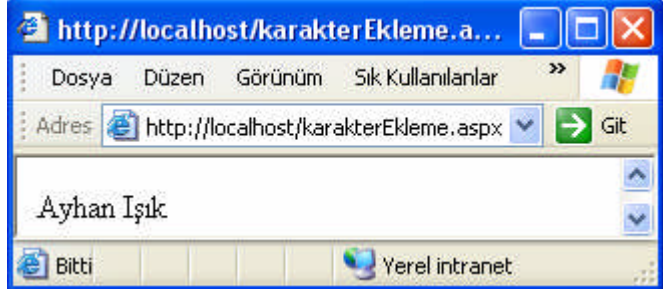

**Resim 1.13: karakterEkleme.aspx ekran çıktısı**

Matematikte var olan işlem önceliği program yazarken de geçerlidir. Aritmetik işlemlerdeki öncelik sıralaması aşağıda belirtilmiştir.

1.Üs alma 2.Çarpma ve bölme (Eşit önceliklidir.) 3.Toplama ve çıkarma (Eşit önceliklidir.)

Diğerlerinden önce yapılması istenen işlem parantez içine alınmalıdır. Örneğin, 5\*6+3=33 işleminde toplama işleminin önce yapılması isteniyorsa 5\*(6+3)=45 şeklinde parantez içine alınır.

Eşit öncelikli olan işlemlerde, hangi işlemin önce yapıldığının önemi yoktur, yani işlem sonucunu etkilemez. Örneğin, 8+5-3 işleminde önce 8 ile 5'in toplanıp, toplamdan 3'ün çıkarılması ile 5'den 3'ün çıkarılması ve sonuçla 8'in toplanması aynı sonucu verir.

## <span id="page-29-0"></span>**UYGULAMA FAALİYETİ UYGULAMA FAALİYETİ**

- Aşağıdaki işlemleri gerçekleştiren **Ataturk.aspx** isimli ASP.NET sayfası oluşturunuz. Sayfanızın tarayıcıdaki görüntüsü aşağıdaki resme benzer olacaktır.
	- Sayfa yüklendiğinde ad ve soyad isimli iki değişken tanımlayıp ad değişkenine **Mustafa Kemal**, soyad değişkenine **Atatürk** değerlerini atayınız.
	- Bu iki metni birleştirip Label kontrolünde tarayıcıda görüntüleyiniz.

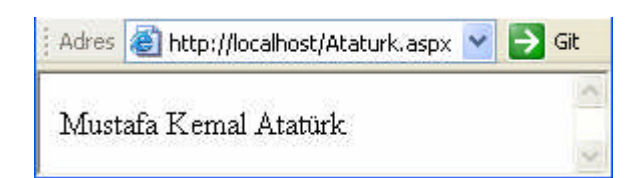

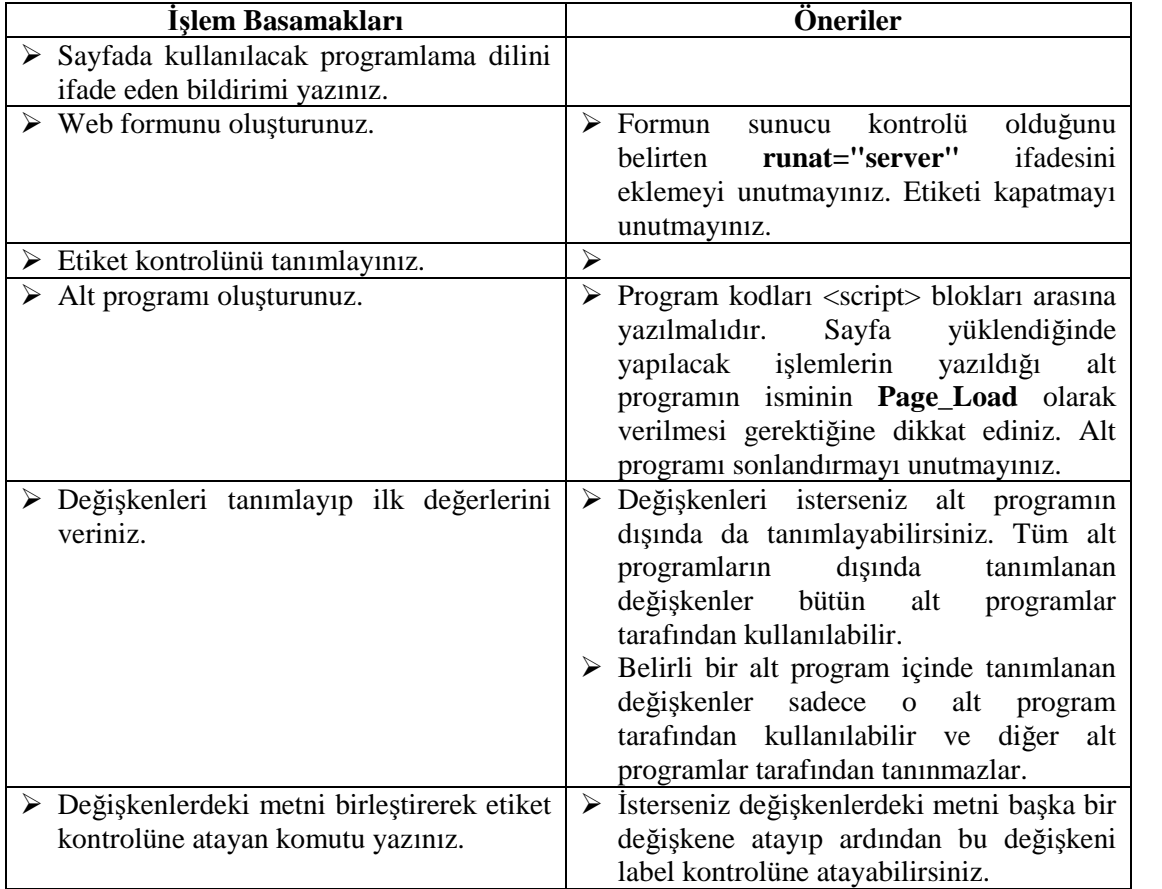

Verilmiş olan uygulama faaliyetini örnek alarak;

- Bir kitabevinin internet sitesini yapacağınızı ve sitede şu bilgileri bulunduracağınızı farz edelim: Kitap adı, kitabın türü (roman, hikaye, şiir, deneme vs), yazar adı, fiyatı, basım tarihi, yayınevi adı. Bu bilgileri tutmak için kullanılabilecek uygun değişken isimleri ve veri türlerini yazınız.
- Bir çiçekçinin internet sitesi için kullanılabilecek uygun değişken isimleri ve veri türlerini yazınız.

## <span id="page-31-0"></span>**ÖLÇME VE DEĞERLENDİRME ÖLÇME VE DEĞERLENDİRME**

### **OBJEKTİF TEST (ÖLÇME SORULARI)**

#### **Aşağıdaki soruları dikkatlice okuyarak uygun cevap şıkkını işaretleyiniz.**

- **1.** Aşağıdakilerden hangisi doğru bir değişken ismidir? A) 1.ad B) ogrenci ismi C) UrunFiyat D) 5 bolum
- **2.** Bir sınavdan alınabilecek (0 ile 100 arasındaki) puanları tutmak için kullanılacak en uygun veri türü aşağıdakilerden hangisidir? A) String B) Char
	- C) Byte D) Integer
- **3.** Aşağıdaki bilgilerden hangisi yanlıştır?
	- A) Visual Basic.Net büyük küçük harfe duyarlı bir dil değildir.
	- B) Visual Basic.Net'te "AD" değişken ismi ile "ad" değişken ismi farklı değişken isimleri olarak algılanır.
	- C) Değişken, verileri tutmak amacıyla ayrılmış hafıza alanlarına verilen isimdir.
	- D) Char, tek karakterlik verileri tutmak için kullanılan veri tipidir.
- **4.** Tarih, saat gibi verileri tutmak için kullanılan veri tipi nedir? A) Double B) Boolean C) String D) Date
- **5.** Aşağıdakilerden hangisi bir kurumdaki personel sayısını tutmak için kullanılabilecek uygun veri türlerinden biri değildir?
	- A) Single B) Integer C) Short D) Byte
- **6.** Aşağıdaki bilgilerden hangisi doğrudur?
	- A) Her veri türünün bir değer aralığı vardır.
	- B) 2670 sayısı byte veri türünde tanımlanmış bir değişkende tutulabilir.
	- C) 5.23 sayısı integer veri türüyle tutulabilecek bir değerdir.
	- D) String, tam sayıları tutmak amacıyla kullanılan bir veri türüdür.

### **DEĞERLENDİRME**

Cevaplarınızı cevap anahtarı ile karşılaştırınız. Doğru cevap sayınızı belirleyerek kendinizi değerlendiriniz. Yanlış cevap verdiğiniz ya da cevap verirken tereddüt yaşadığınız sorularla ilgili konuları geri dönerek tekrar inceleyiniz. Tüm sorulara doğru cevap verdiyseniz diğer modüle geçiniz.

## **ÖĞRENME FAALİYETİ–2**

<span id="page-32-0"></span>**ÖĞRENME FAALİYETİ - 2**

**AMAÇ**

Kontrol deyimlerinin kullanabileceksiniz.

**ARAŞTIRMA**

 Gündelik hayatınızdan bir şarta bağlı olarak yaptığınız eylemleri düşününüz ve 5 adet örnek veriniz. Örneğin, kendimi yorgun hissedersem dinlenirim, yorgun hissetmezsem işime devam ederim. Burada şart yorgun hissetme durumudur. Araştırma sonuçlarınızı öğretmene teslim edecek veya sınıfta sunacak şekilde hazırlayınız.

## <span id="page-32-1"></span>**2. KONTROL DEYİMLERİ**

Gündelik hayatımızda içinde bulunduğumuz şartlara göre farklı kararlar veririz. Örneğin, evden dışarı çıkarken hava durumuna göre nasıl dışarı çıkacağımıza karar veririz. Havanın bulutlu veya güneşli olmasına göre dışarı çıkar, gerekli görürsek yanımıza şemsiye, mont alırız. Gündelik yaşamdaki bu mantık uygulama geliştirme sürecinde de geçerlidir.

### <span id="page-32-2"></span>**2.1. Kontrol Deyimleri**

Programcılıkta bir şarta bağlı olarak, şartın gerçekleşmesi durumunda bazı komutlar şartın gerçekleşmemesi durumunda başka komutlar çalıştırılır.

VB.NET'te kontrol deyimleri aşağıda sıralanmıştır:

- $\triangleright$  If..then
- $\triangleright$  If..then..else
- $\triangleright$  Else..if
- Select case

#### <span id="page-32-3"></span>**2.1.1. If..Then Deyimi**

If komutunun kullanım şekli aşağıdaki gibidir:

if şart then komut

Şayet if…then deyimiyle birden fazla komut kullanılacaksa aşağıdaki yazım biçimi kullanılır.

```
if şart then
komut1
komut2
………
end if
```
Kullanım şeklindeki "if" kelimesi Türkçe'de "eğer", "then" kelimesi "ise", "end" kelimesi ise "sonlandırmak" anlamına gelir. Komutun çalışmasını genel olarak şu şekilde ifade edebiliriz: Eğer (if) şart gerçekleşir ise (then) komutları çalıştır. Komutların çalıştırılmasından sonra if deyiminin çalışmasını da sonlandır (end if ).

If komutunun kullanımında görülen şart için iki durum söz konusudur. Şart ya gerçekleşir ya da gerçekleşmez (Şartın belirttiği ifade ya doğrudur ya da yanlıştır). Belirtilen şartın gerçekleşmesi durumunda "then" kelimesi ile "end if" kelimeleri arasındaki komutlar çalıştırılır. Bu komutların çalıştırılmasından sonra "end if "den sonraki komutlar çalışmaya devam eder. Eğer şart gerçekleşmezse, program "then" kelimesi ile "end if " kelimeleri arasındaki komutları atlayarak "end if "den sonraki komutları çalıştırmaya devam eder.

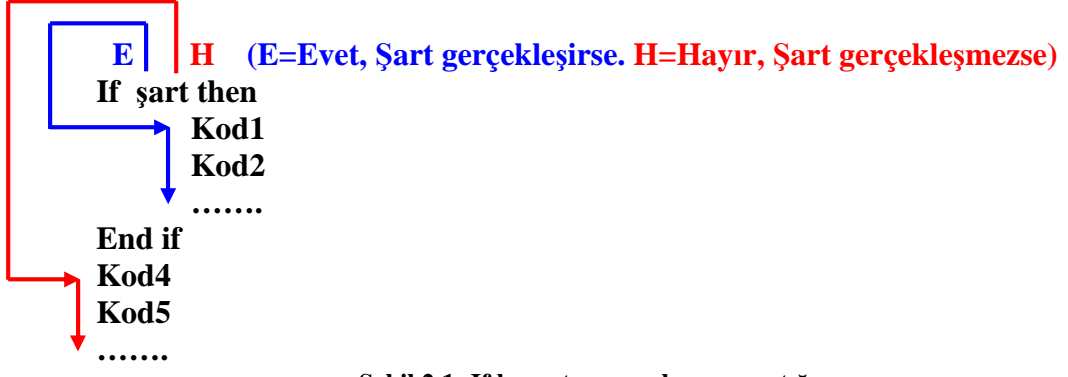

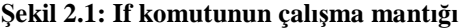

If komutunu daha anlaşılır kılmak için gündelik hayattan örnekler verelim.

if hava  $=$  bulutlu then semsiyeni al if bilgisayar = bozuk then tamirciye götür if oda  $=$  havasiz then pencereyi aç if ortalama >= 4.50 then öğrenciye takdirname ver if trafik ışığı = kırmızı then Dur

If komutunun kullanımıyla ilgili bir örnek uygulama yapalım.

#### **metinKutusuBosMu.aspx**

```
1 <script language="VB" runat="server">
2 sub gonderme(sender as object, e as eventargs)
3 if textbox1.text="" then
4 label2.text="Adınızı yazmadınız"
5 end if
6 if textbox1.text<>"" then
7 label2.text="Merhaba " & textbox1.text
8 end if
9 end sub
10 </script>
11 <html><br/>body>
12 <form runat="server">
13 <asp:label id="label1" text="Adınız" runat="server"/>
14 <asp:textbox id="textbox1" runat="server"/>
15 <asp:button id="button1" text="Gönder" onclick="gonderme"
     runat="server"/>
16 <asp:label id="label2" runat="server"/>
```

```
17 </form></body></html>
```
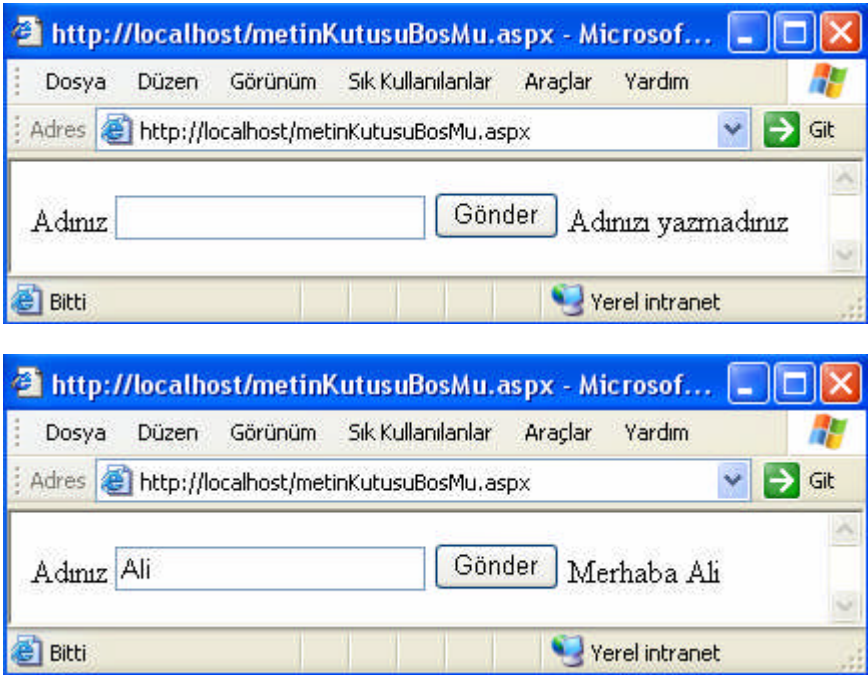

**Resim 2.1: metinKutusuBosMu.aspx ekran çıktısı**

Örnekte if deyimiyle metin kutusunun içinin boş olup olmadığı kontrol edilerek uygun mesaj ekrana yazdırılmıştır.

#### **parola.aspx**

```
1 <script language="VB" runat="server">
2 dim parola as string = "192025"
3 sub onaylama(sender as object, e as eventargs)
4 if textbox1.text = parola then
5 label2.text="Parola onaylandı"
6 end if
7 if textbox1.text <> parola then
8 label2.text = "Parola hatası"
9 end if
10 end sub
11 </script>
12 <html><br/>body>
13 <form runat="server">
14 <asp:label id="label1" text="Parola" runat="server"/>
15 <asp:textbox id="textbox1" ontextchanged="onaylama"
     runat="server"/>
16 <asp:label id="label2" runat="server"/>
```

```
17 </form></body></html>
```
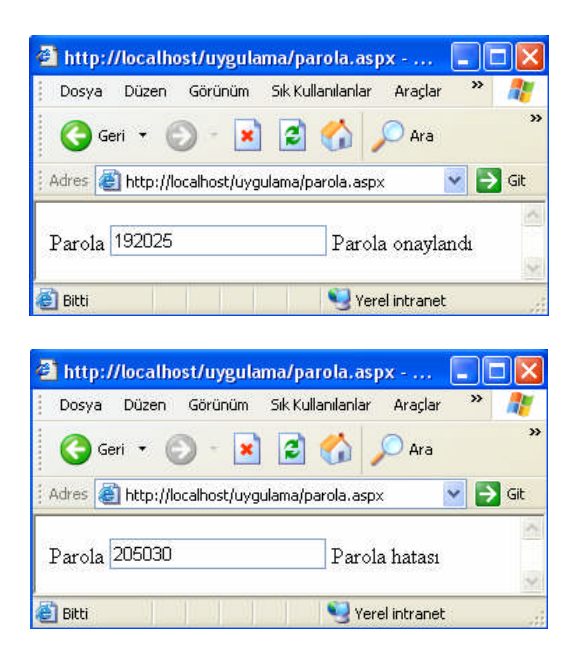

**Resim 2.2: parola.aspx ekran çıktısı**
Bu uygulamada kullanıcıdan parolasını girmesi istenmiştir. Eğer parola doğruysa "Parola onaylandı" mesajı, parola yanlışsa "Parola hatası" mesajı görüntülenmiştir.

Yukarıdaki uygulamada metin kutusuna girilen değerle (textbox1.text) parola değişkeni içindeki değer karşılaştırılmış ve bu karşılaştırma sonucuna göre işlemler gerçekleştirilmiştir. Parola onaylama işlemi gerçekleştirildikten sonra metin kutusundaki değere artık ihtiyaç yoktur.

İnternette eposta hesabı alırken veya bir siteye üye olurken kullanıcı adı belirledikten sonra bir şifre girmemiz istenir. Şifrenin gizliliği açısından şifreyi oluşturan karakterler \* veya **●** karakterleriyle gösterilir. Şifre belirlerken yazdığımız karakterleri göremediğimizden, şifrenin doğru yazıldığından emin olmak için şifreyi tekrar yazmamız istenir. Eğer ilk girdiğimiz şifreyle ikinci girdiğimiz şifre aynıysa, şifreyi doğru olarak girmişizdir. Fakat ikinci girdiğimiz şifre birincisinden farklıysa o zaman şifreyi yanlış girdiğimizden şifremiz onaylanmaz. Bu durumla ilgili aşağıdaki örneğimizi inceleyelim.

#### **sifreOnay.aspx**

```
1 <script language="VB" runat="server">
2 sub onaylama(sender as object, e as eventargs)
3 if textbox1.text = textbox2.text then
4 label3.text="Şifre onaylandı"
5 end if
6 if textbox1.text <> textbox2.text then
7 label3.text = "Şifre hatalı girilmiştir."
8 end if
9 end sub
10 </script>
11 <html><br/>body>
12 <form runat="server">
13 <asp:label id="label1" text="Şifreniz" runat="server"/>
14 <asp:textbox id="textbox1" textmode="password"
     runat="server"/>
15 <asp:label id="label2" text="Şifrenizi tekrar girin"
     runat="server"/>
16 <asp:textbox id="textbox2" textmode="password"
     runat="server"/><br>
17 <asp:button id="buton" text="Onaylıyorum" onclick="onaylama"
     runat="server"/><br>
18 <asp:label id="label3" runat="server"/>
19 </form></body></html>
```
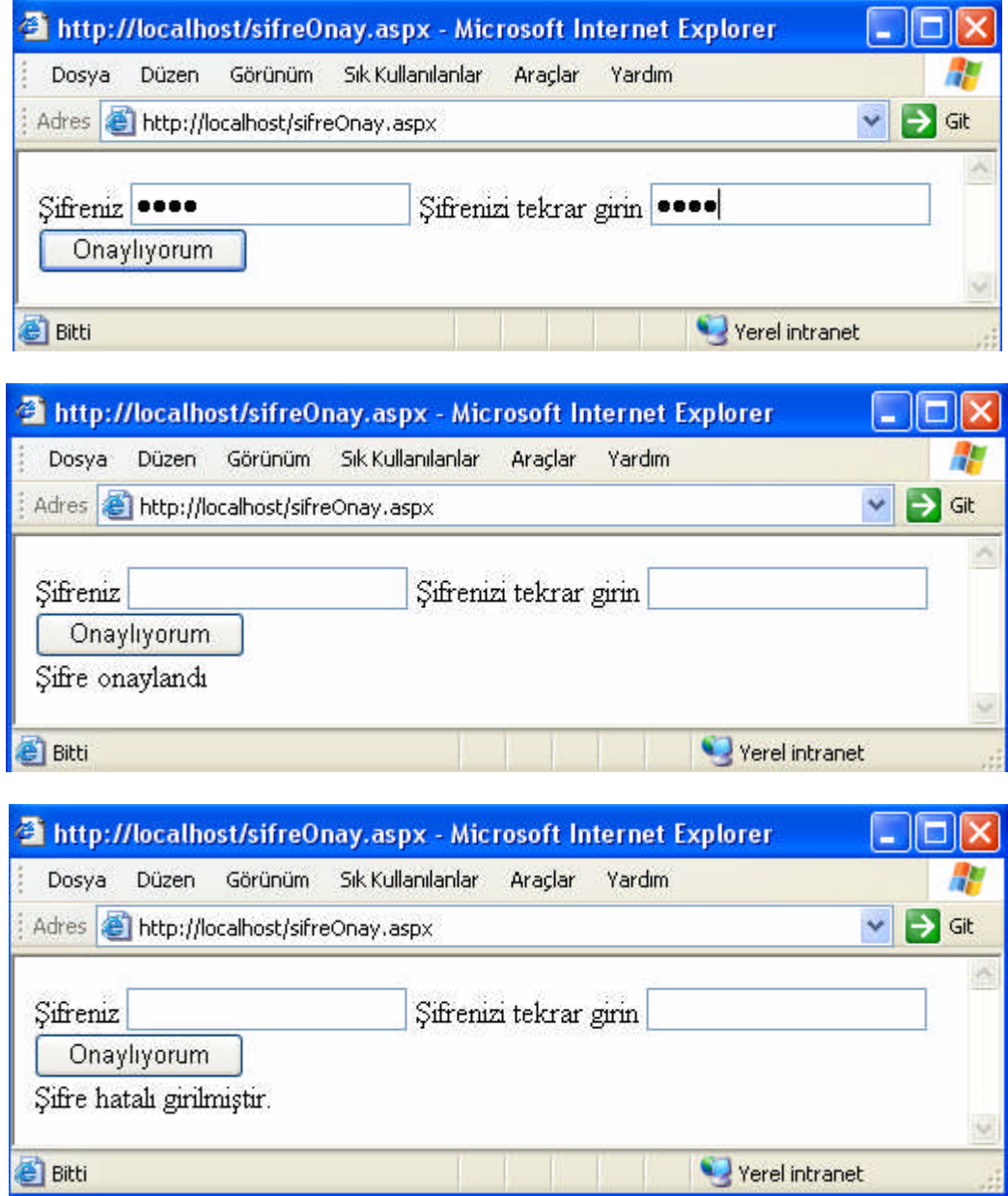

## **Resim 2.3: sifreOnay.aspx ekran çıktısı**

Kimi zaman bir şartın gerçekleşmesinden sonra ikinci şartın gerçekleşip gerçekleşmediği araştırılmalıdır. Bu durumda iç içe if deyimi kullanılır.

If deyiminin bu tür kullanımıyla ilgili örneğimizi inceleyelim.

#### **onaylama.aspx**

```
1 <script language="VB" runat="server">
2 dim kullanici_adi as string="megep"
3 dim sifre as string="200506"
4 sub onaylama(sender as object, e as eventargs)
5 if textbox1.text<>kullanici_adi then
6 label3.text="Böyle bir kullanıcı yoktur"
7 end if
8 if textbox1.text=kullanici_adi then
9 if textbox2.text=sifre then
10 label3.text="Siteye girebilirsiniz/Kullanıcı adı
               ve şifre doğru girilmiştir."
11 end if
12 if textbox2.text<>sifre then
13 label3.text="Şifre hatalı girilmiştir."
14 end if
15 end if
16 end sub
17 </script>
18 <html><br/>body>
19 <form runat="server">
20 Kullanıcı adınız
21 <asp:textbox id="textbox1" runat="server"/><br>
22 Şifreniz         
23 <asp:textbox id="textbox2" runat="server"/><br>
24 <asp:button id="buton" text="Giriş Yap" onclick="onaylama"
    runat="server"/><br>
25 <asp:label id="label3" runat="server"/>
26 </form></body></html>
```
Kullanıcı adı ve şifre doğru girildiğinde "Siteye girebilirsiniz/Kullanıcı adı ve şifre doğru girilmiştir." mesajı görüntülenmiştir. Şifre hatalı girildiğinde "Şifre hatalı girilmiştir" mesajı görüntülenmiştir. Kullanıcı adı hatalı girildiğinde ise "Böyle bir kullanıcı yoktur" mesajı görüntülenmiştir.

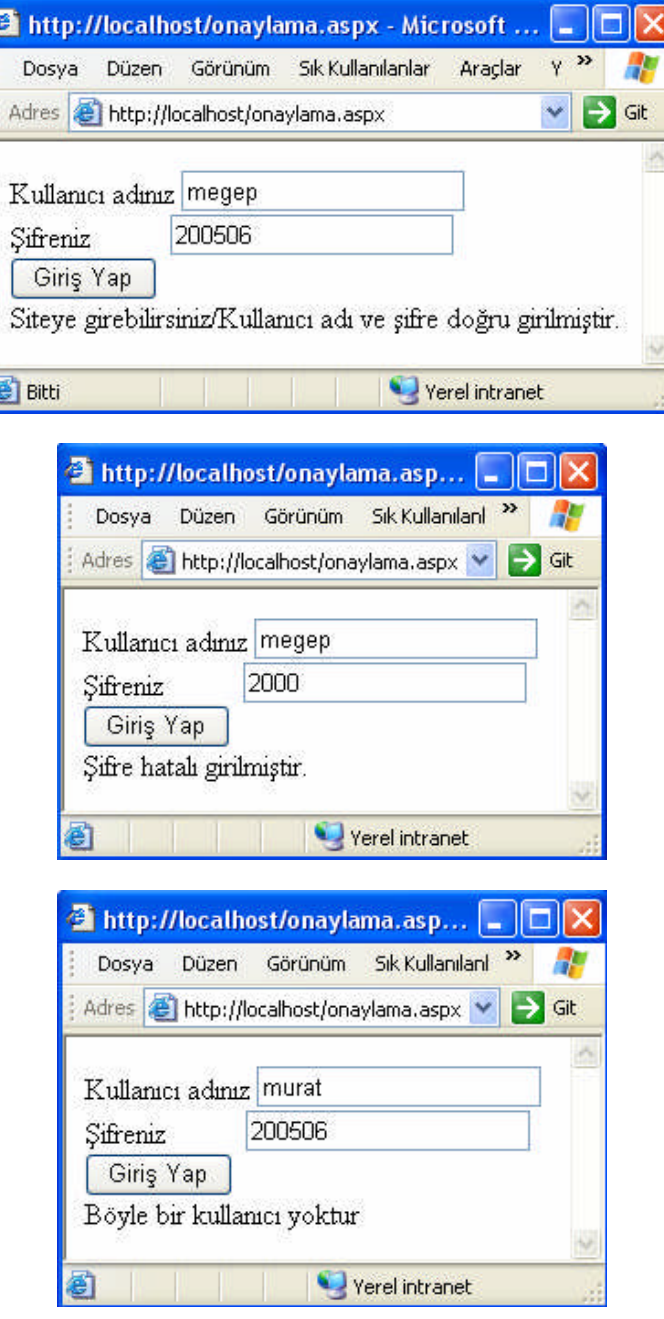

**Resim 2.4: onaylama.aspx ekran çıktıları**

#### **2.1.2. If..Then..Else Deyimi**

If deyiminin farklı bir kullanımıdır. Else kelimesi Türkçe'de "aksi hâlde, aksi takdirde, değilse" anlamlarına gelir. Bu deyimle, belirtilen şartın gerçekleşmemesi durumunda çalıştırılacak komutlar ifade edilir. Bu deyimin kullanım şekli aşağıdaki gibidir:

```
if şart then
      şartın gerçekleşmesi durumunda çalıştırılacak komutlar
else
      şartın gerçekleşmemesi durumunda çalıştırılacak komutlar
end if
```
If then else komutun çalışması şu şekilde ifade edilebilir: Eğer şart gerçekleşirse if ile else arasındaki komutları çalıştır, şart gerçekleşmezse else ile end if arasındaki komutları çalıştır.

If then else komutuyla ilgili gündelik hayattan örnekler vermeye çalışalım.

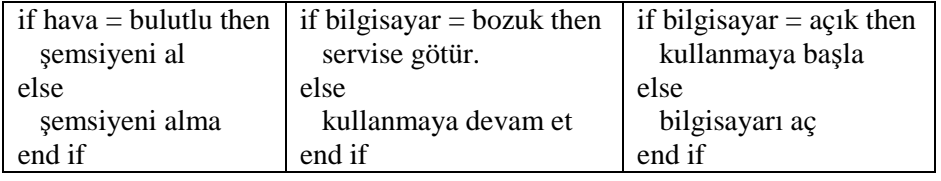

#### **Tablo 2.1: If then else komutuyla ilgili gündelik hayattan örnekler**

Daha önce oluşturduğumuz parola.aspx dosyasını **if then else** deyimiyle tekrar yazıp, **parolaElse.aspx** ismiyle kaydedelim. Sayfa çalıştırıldığında sonucun değişmediğini görürüz.

#### **parolaElse.aspx**

```
1 <script language="VB" runat="server">
2 dim parola as string = "192025"
3 sub onaylama(sender as object, e as eventargs)
4 if textbox1.text = parola then
5 label2.text="Parola onaylandı"
6 else
7 label2.text = "Parola hatası"
8 end if
9 end sub
10 </script>
11 <html><br/>body>
12 <form runat="server">
```

```
13 <asp:label id="label1" text="Parola" runat="server"/>
14 <asp:textbox id="textbox1" ontextchanged="onaylama"
     runat="server"/>
15 <asp:label id="label2" runat="server"/>
16 </form></body></html>
```
**Uygulama: sifreOnay.aspx** dosyasındaki **if** deyimiyle oluşturulmuş şart kontrolünü **if then else** deyimiyle yapıp sayfayı **sifreOnayElse.aspx** ismiyle kaydediniz.

#### **2.1.3. Else if Deyimi**

If deyiminin çok şartlı durumlarda kullanılan bir türüdür. Aşağıda bu deyimin kullanım şekli belirtilmiştir.

```
if şart1 then
      şart1'in gerçekleşmesi durumunda çalıştırılacak komutlar
else if şart2 then
      şart2'in gerçekleşmesi durumunda çalıştırılacak komutlar
else if şart3 then
      şart3'in gerçekleşmesi durumunda çalıştırılacak komutlar
….
…..
else
     Önceki şartların gerçekleşmemesi durumunda çalıştırılacak komutlar
end if
```
if sinav sonucu  $<$  45 then  $not = 1$ else if sınav sonucu < 55 then  $not = 2$ else if sınav sonucu < 70 then  $not = 3$ else if sınav sonucu < 85 then not  $= 4$ else  $not = 5$ end if if öğrenci 1.tercihini kazanabiliyor then öğrenciyi 1.tercihine yerleştir else if öğrenci 2.tercihini kazanabiliyor then öğrenciyi 2.tercihine yerleştir ….. ….. else if öğrenci 24.tercihini kazanabiliyor then öğrenciyi 24.tercihine yerleştir else öğrenci herhangi bir bölüme yerleştirilemedi. end if

Else if deyiminin kullanımıyla ilgili gündelik hayattan örnekler verelim.

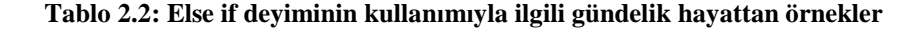

Bu deyimin kullanımıyla ilgili **faizOrani.aspx** örneğini inceleyelim.

#### **faizOrani.aspx**

```
1 <script language="VB" runat="server">
2 dim faizOran as single
3 sub oran(sender as object, e as eventargs)
4 if kredi1.checked and vade1.checked then
5 faizOran = 1.90
6 else if kredi1.checked and vade2.checked
7 faizOran = 2.00
8 else if kredi2.checked and vade1.checked
9 faizOran = 1.80
10 else if kredi2.checked and vade2.checked
11 faizOran = 1.70
12 end if
13 label3.text = faizOran
14 end sub
15 </script>
16 <html><br/>body>
17 <form runat="server">
18 <asp:label id="label1" text="Almak istediğiniz kredi türünü
   seçiniz." runat="server"/><br>
19 <asp:radiobutton id="kredi1" text="Konut Kredisi"
   groupname="krediler" runat="server"/><br>
20 <asp:radiobutton id="kredi2" text="Taşıt Kredisi"
   groupname="krediler" runat="server"/><p>
21 <asp:label id="label2" text="Kredinin vade süresini seçiniz."
   runat="server"/><br>
22 <asp:radiobutton id="vade1" text="1-12 Ay" groupname="vade"
   runat="server"/><br>
23 <asp:radiobutton id="vade2" text="12-36 Ay" groupname="vade"
   runat="server"/><br>
24 <asp:button id="buton1" text="Faiz Oranı" onclick="oran"
   runat="server"/>
25 <asp:label id="label3" runat="server"/>
26 </form></body></html>
```
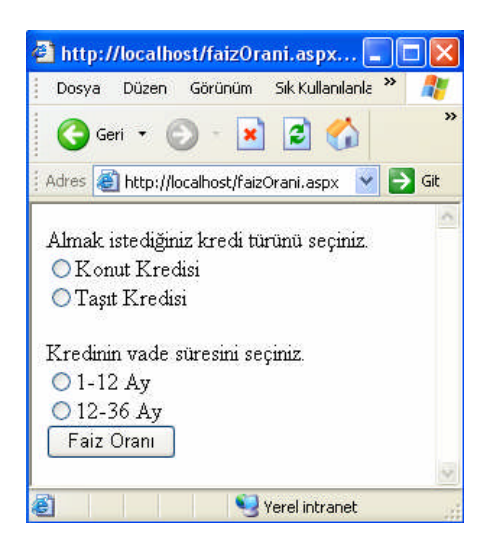

Örnekte kullanıcıdan kredi türünü ve vade süresini seçmesi istenmektedir. Seçimine göre faiz oranı görüntülenecektir.

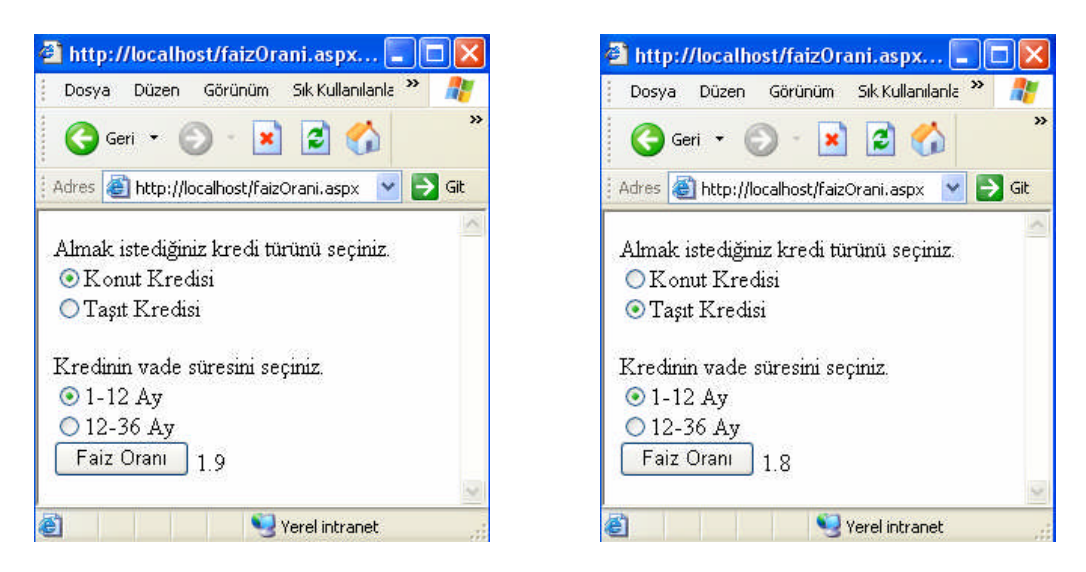

**Resim 2.5: faizOrani.aspx ekran çıktıları**

### **2.1.4. Select Case Deyimi**

Select Case deyimi, bir değişkenin aldığı değerlere göre farklı işlemler yapmayı sağlar.

Select Case deyiminin kullanım şekli aşağıdaki gibidir :

```
Select Case (değişken)
Case değer1
      Değişkenin içeriği değer1 ise çalıştırılacak komutlar
```

```
Case değer2
      Değişkenin içeriği değer2 ise çalıştırılacak komutlar
Case değer3
     Değişkenin içeriği değer3 ise çalıştırılacak komutlar
case else
     Değişkenin içeriği belirtilen değerlerin dışında bir değerse
       çalıştırılacak komutlar
end select
```
Select Case deyimiyle ilgili gündelik hayattan örnekler Tablo 2.3'te verilmiştir.

| <b>Select Case Atlet</b>           | select Case sinav sonucu |
|------------------------------------|--------------------------|
| Case 1.geldiyse                    | case $\leq$ 45           |
| Altın madalya ver                  | $not = 1$                |
| Case 2.geldiyse                    | case $45$ to $54$        |
| Gümüş madalya ver.                 | $not = 2$                |
| Case 3.geldiyse                    | case $55$ to $69$        |
| Bronz madalya ver.                 | $not = 3$                |
| Case else                          |                          |
| Bir dahaki sefere inşallah $\odot$ | case else                |
| end select                         | $not = 5$                |
|                                    | end select               |

**Tablo 2.3: Select Case deyimiyle ilgili gündelik hayattan örnekler**

Bir case satırına birden fazla değer konulabilir. Bu durumda uygulama, değişkenin konulan değerlerden birine sahip olması durumuna göre işlem yapar.

Case değer1, değer2, değer3 ….. gibi.

Eğer bir değer aralığı belirtecek isek **Case değer1 to değer2** şeklindeki komut satırını oluştururuz.

Daha önce parola.aspx örneğinde if deyimi kullanarak parola kontrolü yapmıştık. Şimdi de Select Case deyimiyle parola kontrolünü yaptıralım.

#### **parolaCase.aspx**

```
1 <script language="VB" runat="server">
2 dim parola as string = "192025"
3 sub onaylama(sender as object, e as eventargs)
4 select case textbox1.text
5 case parola
6 label2.text="Parola onaylandı"
```

```
7 case else
```

```
8 label2.text="Parola hatası"
```

```
9 end select
```

```
10 end sub
```

```
11 </script>
```

```
12 <html><br/>body>
```

```
13 <form runat="server">
```

```
14 <asp:label id="label1" text="Parola" runat="server"/>
```

```
15 <asp:textbox id="textbox1" ontextchanged="onaylama"
     runat="server"/>
```

```
16 <asp:label id="label2" runat="server"/>
```
</form></body></html>

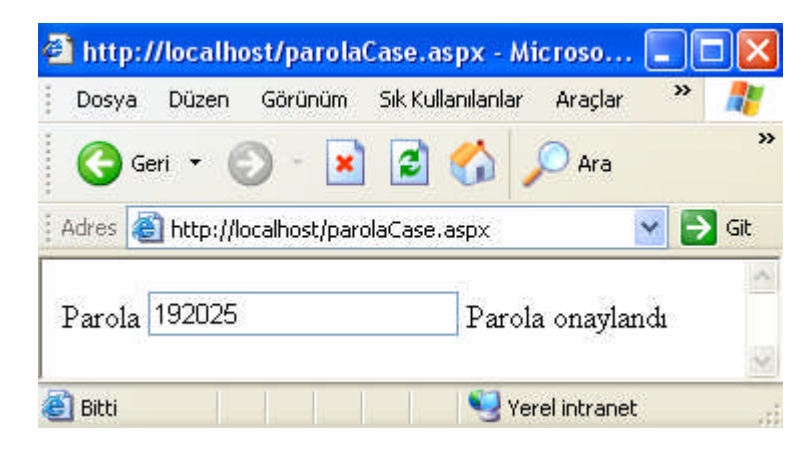

**Resim 2.6: parolaCase.aspx ekran çıktısı**

# **UYGULAMA FAALİYETİ UYGULAMA FAALİYETİ**

 Aşağıdaki ekran görüntüsüne benzer şekilde kullanıcıdan müşteri numarasını girmesini isteyen, eğer girilen müşteri numarası doğruysa "Siteye girebilirsiniz", yanlışsa "Böyle bir müşteri numarası yoktur" mesajı veren ASP.NET sayfasını **If** deyimini kullanarak (Dosyayı musteriNu1.aspx adıyla kaydedin) oluşturunuz. (Müşteri numarası **600546** olsun.)

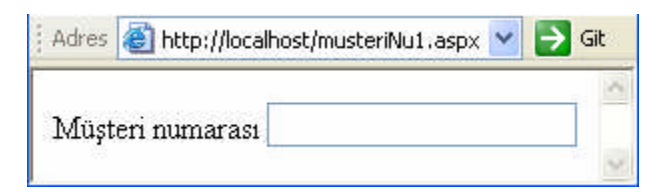

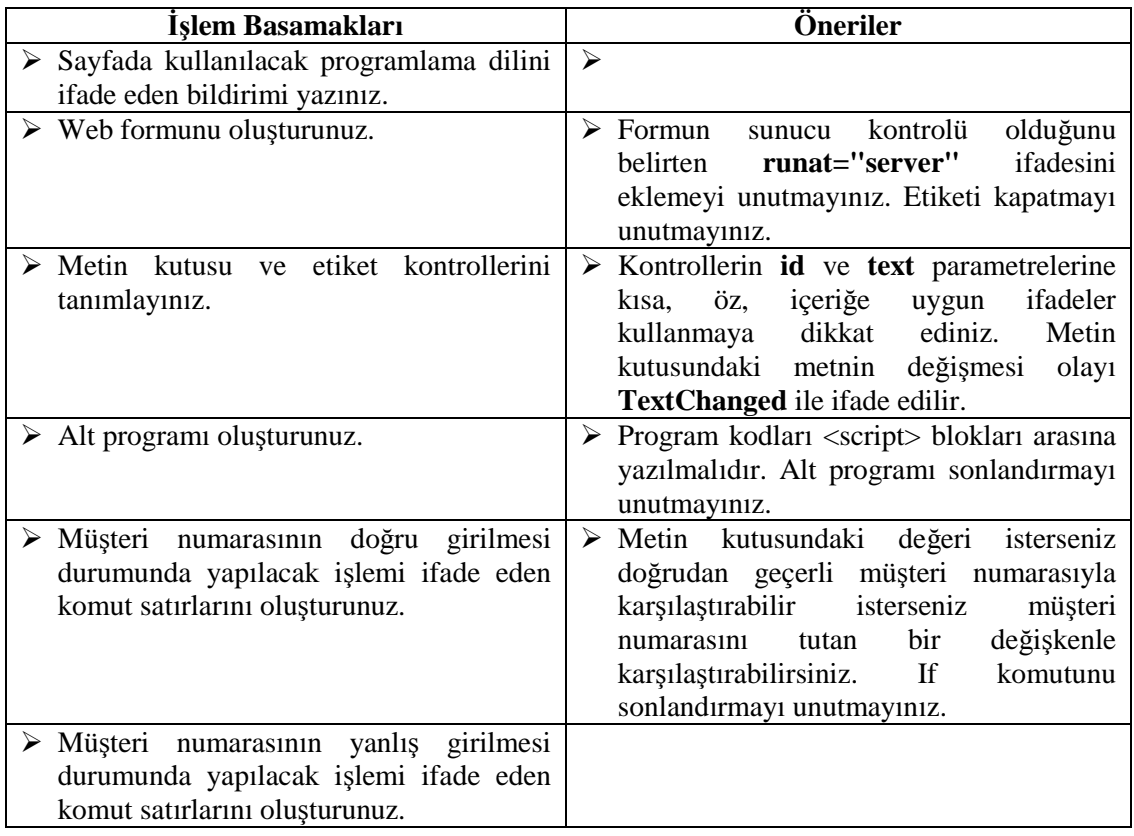

- Yukarıdaki sayfayı **If then else** deyimini kullanarak (Dosyayı musteriNu2.aspx adıyla kaydedin) oluşturunuz.
- Aynı sayfayı **Select Case** deyimini kullanarak (Dosyayı musteriNu3.aspx adıyla kaydedin) oluşturunuz.

# **ÖLÇME VE DEĞERLENDİRME ÖLÇME VE DEĞERLENDİRME**

## **OBJEKTİF TEST (ÖLÇME SORULARI)**

#### **Aşağıdaki soruları dikkatlice okuyarak uygun cevapları işaretleyiniz.**

- **1.** Aşağıdakilerden hangisi bir kontrol deyimi değildir? A) If…then B) Else if C) Select case D) Dim…as
- **2.** Aşağıdakilerden hangisi doğrudur? A) Bir uygulamada en fazla bir kontrol deyimi kullanılabilir. B) ASP.NET uygulamalarında programlama dili kullanılamaz. C) Şarta bağlı işlemler yapmak için kontrol deyimleri kullanılabilir. D) Bir mesajı görüntülemek için Select komutu kullanılır.
- **3.** Eğer string tipindeki "ad" değişkeninin içeriği "Ali" ise "Merhaba" mesajını görüntüleyen komut satırı aşağıdakilerden hangisidir? A) If  $ad = "Merhaba"$  then Merhaba B) If ad = Merhaba then response.write("Merhaba") C) If  $ad = "Merhaba"$  then response("Merhaba") D) If ad = "Merhaba" then response.write("Merhaba")
- **4.** If komutunun kullanımında; belirtilen şartın gerçekleşmesi durumunda "then" kelimesi ile "end if" kelimeleri arasındaki komutlar çalıştırılır. (D / Y)
- **5.** Else..if deyimi, bir değişkenin aldığı değerlere göre farklı işlemler yapmayı sağlar.  $(D / Y)$

### **DEĞERLENDİRME**

Cevaplarınızı cevap anahtarı ile karşılaştırınız. Doğru cevap sayınızı belirleyerek kendinizi değerlendiriniz. Yanlış cevap verdiğiniz ya da cevap verirken tereddüt yaşadığınız sorularla ilgili konulara geri dönerek tekrar inceleyiniz. Tüm sorulara doğru cevap verdiyseniz diğer öğrenme faaliyetine geçiniz.

# **ÖĞRENME FAALİYETİ–3**

**ÖĞRENME FAALİYETİ - 3**

**AMAÇ**

Döngü işlemlerinin gerçekleştirebileceksiniz.

**ARAŞTIRMA**

 Gündelik yaşantımızda bir şart gerçekleşene kadar tekrarlanan işlemler vardır. Örneğin, sabahleyin kapat düğmesine basılıncaya kadar telefonun alarmı çalar. Gece belirli saate kadar düzenli aralıklarla otobüs seferleri vardır. Cep telefonda "Cevap Yok" mesajı gelene kadar belirli sayıda telefon çalar. Siz de bir şart gerçekleşene kadar belirli sayıda tekrar eden durumlara örnekler bulunuz. Araştırma sonuçlarınızı öğretmene teslim edecek veya sınıfta sunacak şekilde hazırlayınız.

# **3. DÖNGÜ DEYİMLERİ**

Gündelik yaşamımızda eylemlerimizi/davranışlarımızı belirli şartlar gerçekleşene kadar veya daha önceden belirlediğimiz sayı kadar tekrarladığımız olur. Örneğin, sağlıklı bir yaşam için sabahları egzersiz yapan kişi, her sabah bu egzersizi tekrarlar. Egzersizde belirlediği hareketleri belirli sürede/sayıda yineler. Mesela, her gün 10 dakikalık ısınma hareketlerinden sonra 20'şer defa diğer hareketleri yapar.

Halk oyunları kursuna giden bir kişi, bir hareketi istediği şekilde yapana kadar aralıklarla tekrarlar. Vücut geliştirme çalışması yapan bir kişi belirli kilo ve kas yoğunluğa gelene kadar düzenli egzersizlerine devam eder. Yaşamımızda bir şart gerçekleşene kadar bir işlemi tekrarlamamıza programcılıkta döngü adı verilir.

# **3.1. Döngü Deyimleri**

Programlama dünyasında da bir işlemin belirli sayıda veya bir şart gerçekleşene kadar tekrarlanmasını gerektiren durumlar vardır. Böyle durumlarda döngü deyimlerini kullanırız.

VB.NET'te döngü komutları aşağıda gösterilmiştir.

- $\triangleright$  For..next
- $\triangleright$  For each..next
- While..end while
- $\geq$  Do while...loop<br> $\geq$  Do until loop
- Do until…loop

## **3.1.1. For..Next Deyimi**

İşlemin kaç defa tekrarlanacağının bilindiği durumlarda bu deyim kullanılır. For deyimin kullanım biçimi aşağıdaki gibidir:

```
For değişken = başlangıç değeri to bitiş değeri [step step değeri]
      Çalıştırılacak komutlar
```
Next

Bu komutun çalışma şeklini şu şekilde ifade edebiliriz. Değişkenin tuttuğu başlangıç değerinden bitiş değerine kadar belirtilen komutları tekrarla.

For komutunun kullanımıyla ilgili gündelik hayattan örnekler verelim.

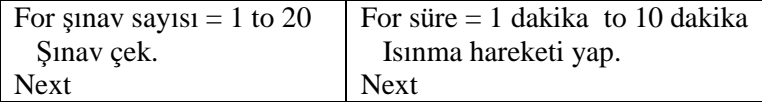

#### **Tablo 3.1: For komutunun kullanımıyla ilgili gündelik hayattan örnekler**

For deyiminin kullanımıyla ilgili birkaç örnek yapalım.

#### **3DefaYaz.aspx**

```
1 <script language="VB" runat="server">
2 dim i as integer
3 sub Page_Load(sender as object, e as eventargs)
4 for i=1 to 3
5 response.write("Türkiye" & "<br>")
6 next
7 end sub
```

```
8 </script>
```
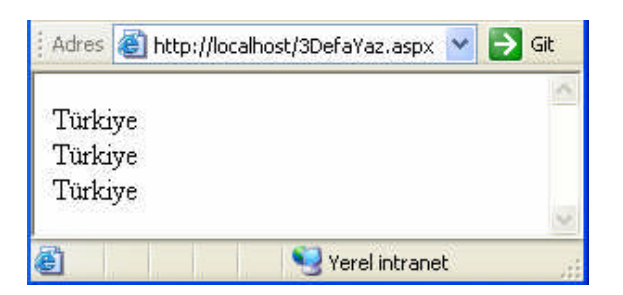

**Resim 3.1: 3DefaYaz.aspx ekran çıktısı**

```
buyuyerek.aspx
```

```
1 <script language="VB" runat="server">
2 dim i as integer
3 sub Page_Load(sender as object, e as eventargs)
4 for i = 1 to 75 response.write("<font size=" & i & ">" & "Türkiye" &
         " </font>" & "<br>")
6 next
7 end sub
```

```
8 </script>
```
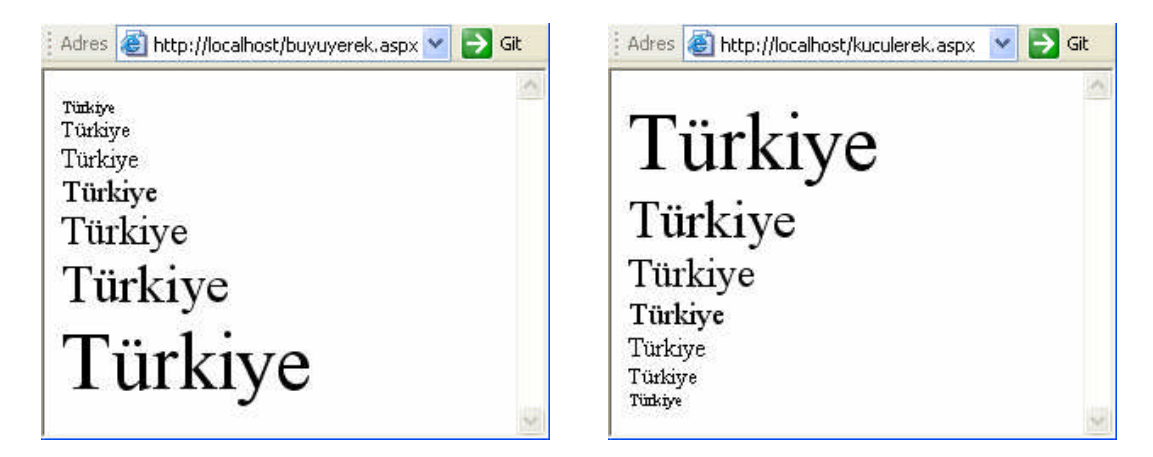

**Resim 3.2: buyuyerek.aspx ekran çıktısı Resim 3.3: kuculerek.aspx ekran çıktısı**

#### **kuculerek.aspx**

```
1 <script language="VB" runat="server">
2 dim i as integer
3 sub Page_Load(sender as object, e as eventargs)
4 for i = 7 to 1 step -15 response.write("<font size=" & i & ">" & "Türkiye" &
         " </font>" & "<br>")
6 next
7 end sub
8 </script>
```
#### **10aKadarYaz.aspx**

```
1 <script language="VB" runat="server">
2 dim i as integer
3 sub Page_Load(sender as object, e as eventargs)
4 for i=1 to 10
5 response.write(i & " ")
6 next
7 end sub
8 </script>
```
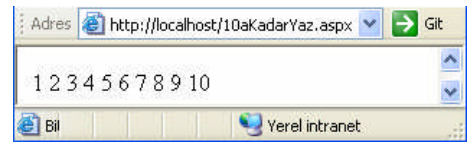

#### **Resim 3.4: 10aKadarYaz.aspx ekran çıktısı**

#### **forDiziAd.aspx**

```
1 <script language="VB" runat="server">
2 dim ad(4) as string
3 dim i as integer
4 sub Page_Load(sender as object, e as eventargs)
5 ad(0) = "Mehmet"
6 ad(1) = "Buse"
7 ad(2) = "Başak"
8 ad(3) = "Burak"
9 ad(4) = "Eser"10 for i=0 to 4
11 response.write(ad(i) & "<br>")
12 next
13 end sub
14 </script>
```
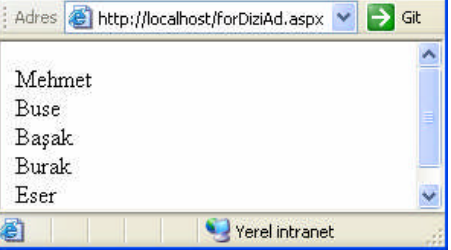

**Resim 3.5: forDiziAd.aspx ekran çıktısı**

#### **diziYaz.aspx**

```
1 <script language="VB" runat="server">
2 dim mesaj(4) as string
3 dim i as integer
4 sub Page_Load(sender as object, e as eventargs)
5 mesaj(0) = "B"6 mesaj(1) = "A"7 mesaj(2) = "R"8 mesaj(3) = "I"
9 mesaj(4) = "S"10 for i=0 to mesaj.Length - 1
11 response.write(mesaj(i))
12 next
13 end sub
14 </script>
                        Adres & http://localhost/diziYaz.aspx > Git
                                           ×
                        BARIS
                                            Ÿ
```
**Resim 3.6: diziYaz.aspx ekran çıktısı**

#### **3.1.2. For Each Deyimi**

Eğer değişen sayıda değer alan diziler veya içindeki kayıt sayısı sürekli değişen veritabanı nesnelerindeki değerlerle ilgili işlemler yapılacaksa For each deyimi kullanılabilir. Bu deyimin çalışma mantığını tam olarak anlayabilmek için aşağıdaki örneği inceleyelim.

#### **forEachDiziAd.aspx**

```
1 <script language="VB" runat="server">
2 dim ad(4) as string
3 dim yazdir as string
4 sub Page_Load(sender as object, e as eventargs)
5 ad(0) = "Mehmet"
6 ad(1) = "Buse"
7 ad(2) = "Başak"
8 ad(3) = "Burak"
9 \text{ ad}(4) = "Eser"10 for each yazdir in ad
11 response.write(yazdir & "<br>")
12 next
13 end sub
14 </script>
```
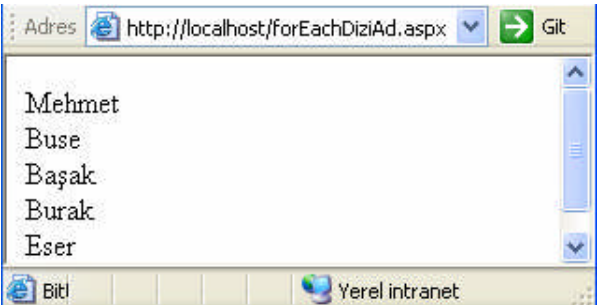

**Resim 3.7: forEachDiziAd.aspx ekran çıktısı**

### **3.1.3. While..End While Deyimi**

Döngünün kaç defa gerçekleşeceği bilinmediğinde for…next deyimi kullanılamaz. Böylesi durumlarda diğer döngü komutları tercih edilir. Bu komutlardan olan While…End While deyimi bir şart doğru olduğu sürece bir işlemi gerçekleştirmeyi sağlar.

Kullanım şekli:

**…….**

```
While şart
     Şart doğru olduğu sürece çalıştırılacak komutlar
End while
       E H (E=Evet, Şart gerçekleşirse. H=Hayır, Şart gerçekleşmezse)
   While şart
            Kod1
            Kod2
            …….
   End while
      Kod4
      Kod5
```
#### **Şekil 3.1: While…End While deyiminin çalışma mantığı**

Bu komutun çalışmasını şu şekilde ifade edebiliriz: Belirtilen şart gerçekleştiği sürece (doğru olduğu sürece) şart ifadesi ile end while arasındaki komutları çalıştırılır, şart gerçekleşmediği anda end while'dan sonraki komutlar çalıştırılır.

While komutunun kullanımıyla ilgili gündelik hayattan örnekler verelim.

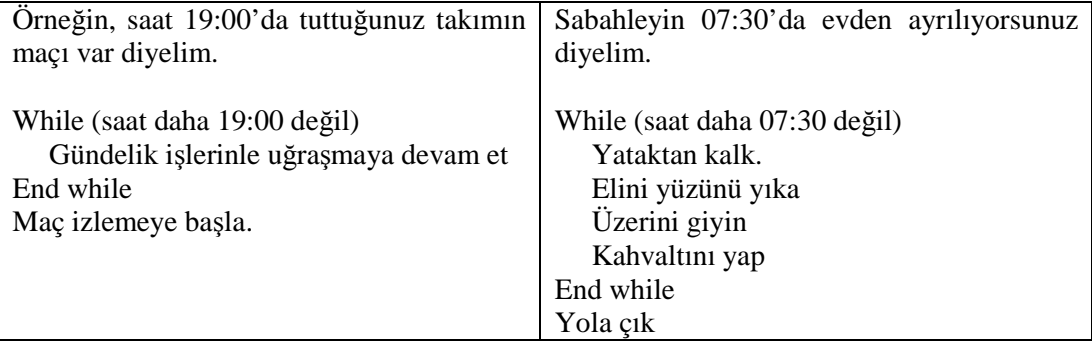

While..End While deyimiyle ilgili örnek yapalım.

### **whileDiziAd.aspx**

```
1 <script language="VB" runat="server">
2 dim ad(4) as string
3 dim i as integer = 0
4 sub Page_Load(sender as object, e as eventargs)
5 ad(0) = "Mehmet"
6 ad(1) = "Buse"7 ad(2) = "Başak"
8 \text{ ad}(3) = \text{"Burak"}9 ad(4) = "Eser"10 while i<=4
11 response.write(ad(i) & "<br>")
12 i = i + 113 end while
14 end sub
15 </script>
```
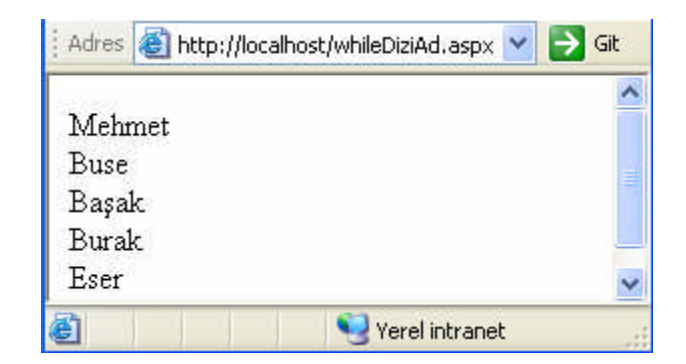

**Resim 3.8: whileDiziAd.aspx ekran çıktısı**

## **3.1.4. Do While..Loop Deyimi**

Do While..Loop deyiminin 2 tür kullanımı vardır.

### **1. tür kullanım**

```
Do while şart
     Kodlar
Loop
```
#### **2. tür kullanım**

```
D<sub>O</sub>Kodlar
Loop while şart
```
Birinci tür kullanımda şart kontrol edilir, şart doğruysa kodlar çalıştırılır, şart yanlışsa kodlar çalıştırılmadan program devam eder. İkinci tür kullanımda kodlar bir defa çalıştırıldıktan sonra şart kontrol edilir, şart gerçekleştiği sürece kodların çalıştırılmasına devam edilir. İkinci tür kullanımda şart yanlışsa bile kodlar bir defa çalıştırılır.

Bu deyimin iki türlü kullanımını içeren aşağıdakileri örnekleri uygulayınız, işleyiş mantığını inceleyiniz.

#### **doWhileDiziAd.aspx**

```
1 <script language="VB" runat="server">
2 dim ad(4) as string
3 dim i as integer = 0
4 sub Page_Load(sender as object, e as eventargs)
5 ad(0) = "Mehmet"
6 ad(1) = "Buse"7 ad(2) = "Başak"
8 ad(3) = "Burak"
9 \text{ ad}(4) = \text{``Eser''}10 do while i<=4
11 response.write(ad(i) & "<br>")
12 i = i + 113 loop
14 end sub
15 </script>
```
#### **doDiziAdWhile.aspx**

```
1 <script language="VB" runat="server">
2 dim ad(4) as string
3 dim i as integer = 0
4 sub Page_Load(sender as object, e as eventargs)
5 ad(0) = "Mehmet"
6 ad(1) = "Buse"
7 ad(2) = "Başak"
8 ad(3) = "Burak"
9 \text{ ad}(4) = \text{``Eser''}10 do
11 response.write(ad(i) & "<br>")
12 i = i + 113 loop while i<=4
14 end sub
15 </script>
```
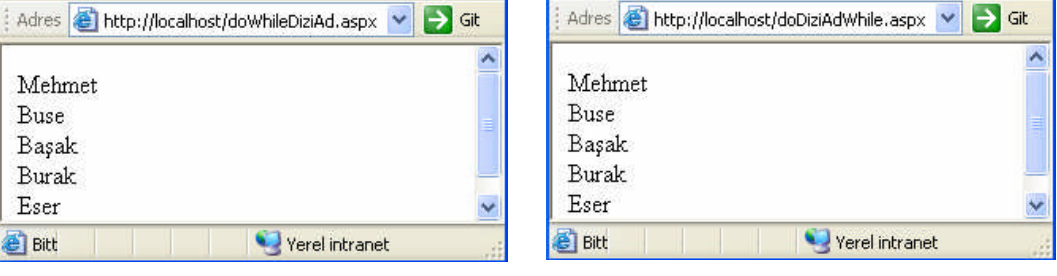

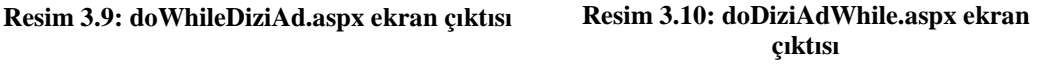

#### **3.1.5. Do Until..Loop Deyimi**

Do Until..Loop deyiminin 2 tür kullanımı vardır.

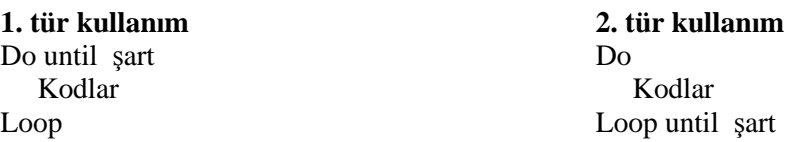

1.kullanımda şart kontrol edilir, şart doğru olana kadar kodlar çalıştırılır, şart doğruysa kodlar çalıştırılmadan program devam eder. 2.kullanımda kodlar bir defa çalıştırıldıktan sonra şart kontrol edilir, şart doğru olana kadar kodların çalıştırılması tekrarlanır. Yani, 2.kullanımda şart doğruysa bile kodlar bir defa çalıştırılır.

```
doUntilDiziAd.aspx
```

```
1 <script language="VB" runat="server">
2 dim ad(4) as string
3 dim i as integer = 0
4 sub Page_Load(sender as object, e as eventargs)
5 ad(0) = "Mehmet"
6 ad(1) = "Buse"
7 ad(2) = "Başak"
8 ad(3) = "Burak"
9 \text{ ad}(4) = \text{``Eser''}10 do until i>4
11 response.write(ad(i) & "<br>")
12 i=i+113 loop
14 end sub
15 </script>
```
#### **doDiziAdUntil.aspx**

```
1 <script language="VB" runat="server">
2 dim ad(4) as string
3 dim i as integer = 0
4 sub Page_Load(sender as object, e as eventargs)
5 ad(0) = "Mehmet"
6 ad(1) = "Buse"
7 \text{ ad}(2) = \text{"Basak"}8 ad(3) = "Burak"
9 \text{ ad}(4) = \text{``Eser''}10 do
11 response.write(ad(i) & "<br>")
12 i=i+113 loop until i>4
14 end sub
15 </script>
```
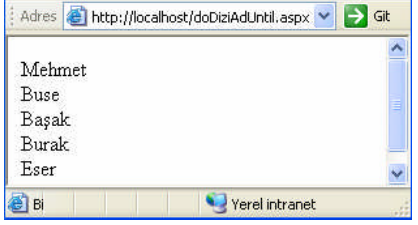

**Resim 3.11: doDiziAdUntil.aspx ekran çıktısı**

### **UYGULAMA FAALİYETİ UYGULAMA FAALİYETİ**

 Sayfa yüklendiğinde 1'den 10'a kadar sayıların karelerini görüntüleyen ASP.NET sayfasını **for** deyimini kullanarak **kare1.aspx** adıyla oluşturunuz. Sayfanızın tarayıcıdaki görüntüsü aşağıdaki resme benzer olacaktır.

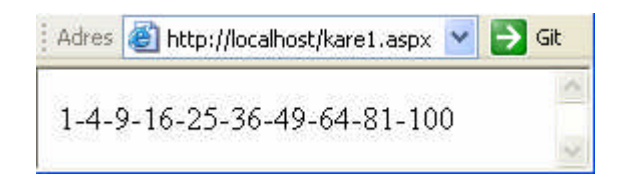

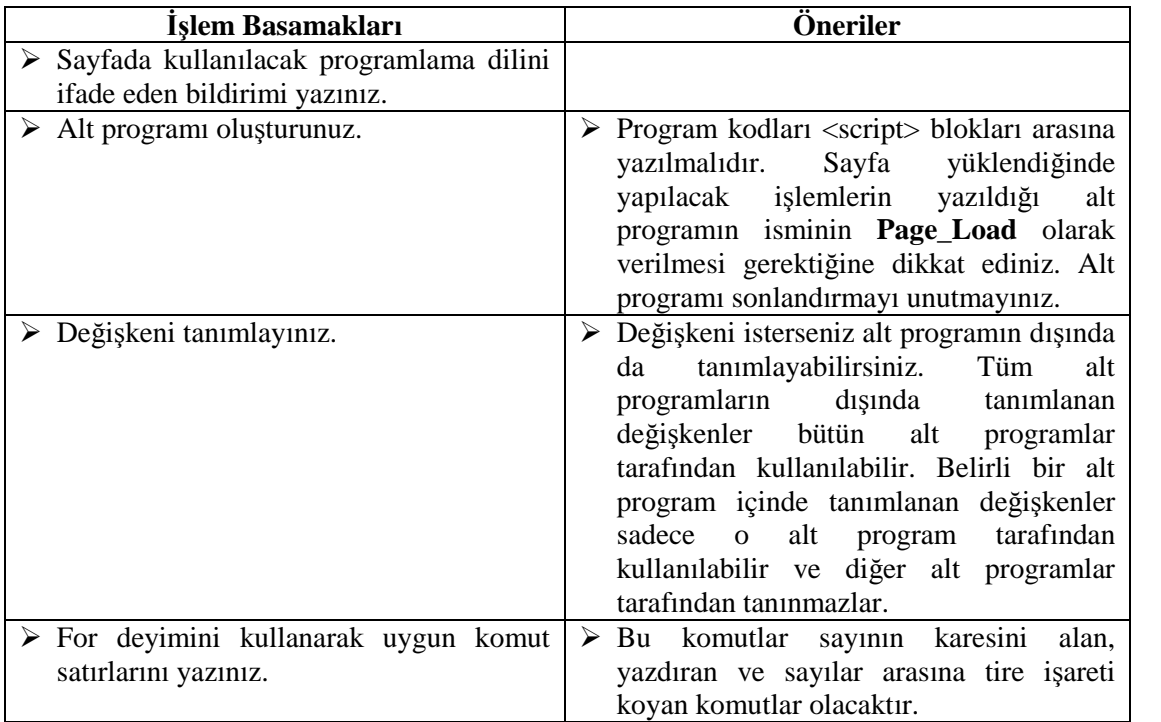

- Yukarıdaki sayfayı
	- **While..End While** deyimini kullanarak **kare2.aspx** adıyla oluşturunuz.
	- **Do While..Loop** deyimini kullanarak **kare3.aspx** adıyla oluşturunuz.
	- **Do Until..Loop** deyimini kullanarak **kare4.aspx** adıyla oluşturunuz.

# **ÖLÇME VE DEĞERLENDİRME ÖLÇME VE DEĞERLENDİRME**

## **OBJEKTİF TEST (ÖLÇME SORULARI)**

#### **Aşağıdaki soruları dikkatlice okuyarak uygun cevapları işaretleyiniz.**

- **1.** Aşağıdakilerden hangisi bir döngü deyimi değildir?
	- A) Do while..loop
	- B) For if
	- C) Do until..loop
	- D) While..end while
- **2.** Aşağıdakilerden hangisi doğrudur?
	- A) Döngü ve kontrol deyimleri aynı amaç için kullanılırlar.
	- B) Döngü deyimleri kullanılan uygulamada kontrol deyimleri kullanılamaz.
	- C) Bir işlemin kaç defa tekrarlanacağı belli ise while..end while deyimi kullanılır.
	- D) Döngünün kaç defa gerçekleşeceği bilinmediğinde for..next deyimi kullanılamaz.
- **3.** Aşağıdaki komutlar çalışınca "Ankara" kelimesi kaç defa ekranda görüntülenir?

```
sub Page_Load(sender as object, e as eventargs)
dim i as byte
dim j as byte = 5
for i=1 to j
response.write("Ankara" & "<br>")
next
end sub
A) 3 B) 4 C) 5 D) 6
```
- **4.** Eğer değişen sayıda değer alan diziler veya içindeki kayıt sayısı sürekli değişen veritabanı nesnelerindeki değerlerle ilgili işlemler yapılacaksa DoWhile..Loop deyimi kullanılabilir. (D / Y)
- **5.** For..next deyimi; döngünün kaç defa gerçekleşeceğinin bilinmediğinde durumlarda kullanılır. (D / Y)

## **DEĞERLENDİRME**

Cevaplarınızı cevap anahtarı ile karşılaştırınız. Doğru cevap sayınızı belirleyerek kendinizi değerlendiriniz. Yanlış cevap verdiğiniz ya da cevap verirken tereddüt yaşadığınız sorularla ilgili konulara geri dönerek tekrar inceleyiniz. Tüm sorulara doğru cevap verdiyseniz diğer öğrenme faaliyetine geçiniz.

# **ÖĞRENME FAALİYETİ–4**

**ÖĞRENME FAALİYETİ - 4**

**AMAÇ**

Alt program ve fonksiyonları kullanabileceksiniz.

**ARAŞTIRMA**

 $\triangleright$  Programcılıkta hazırlanan programlar alt programlardan oluşur. Her biri bir işlemi yerine getiren alt programlar, programın bütününü oluşturur. Programları alt programlardan oluşan bir bütün hâlinde tasarlamanın amacı, faydaları ne olabilir? Araştırınız.

# **4. ALT PROGRAMLAR**

Programlar farklı işlemleri yerine getirmekten sorumlu alt programlardan oluşur. Ana programla alt programlar arasındaki çalışma ilişkisini basitçe şu şekilde özetleyebiliriz: Programın kodlarının çalışması esnasında hangi işlem gerçekleştirilecekse o işlemden sorumlu alt program çalıştırılır. Alt programın çalışması bittikten sonra ana program kodları çalıştırılmaya devam edilir. Ayrıca bir alt programdan başka bir alt program da çağrılabilir.

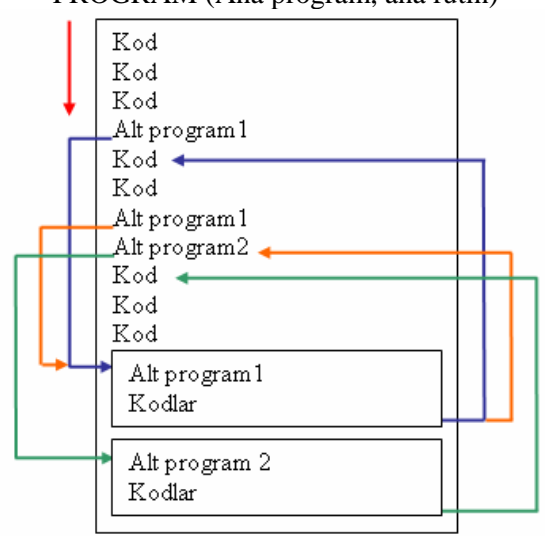

PROGRAM (Ana program, ana rutin)

**Şekil 4.1: Ana program ve alt programlar arasındaki çalışma ilişkisi**

Programların alt programlardan oluşmasının çeşitli yararları vardır. Programlarda bazı işlemler birden fazla gerçekleştirilir. İşlemin gerçekleştirileceği her yerde kodları tekrar tekrar yazmaktansa kodlar alt program içine yazılır ve ne zaman bu kodlara ihtiyaç duyulursa alt program çağrılır ve kodlar çalıştırılır. Böylelikle alt programlar fazladan ve gereksiz kod yazımını azaltarak programların daha küçük boyutlu olmalarını sağlar.

Alt programların kullanımını modüllerimizdeki sözlük bölümünün kullanımına benzetebiliriz. Modülü okumaya başlarız, karşımıza bilmediğimiz İngilizce bir kelime çıkınca sözlük bölümüne geçer, kelimenin Türkçe'sine bakar, tekrar kaldığımız yerden okumaya devam ederiz. Okumaya devam ettikçe bilmediğimiz İngilizce bir kelimeye her rastladığımızda sözlükten kelimenin anlamını öğrenir, ardından modüle kaldığımız yerden devam ederiz. İngilizce kelimenin her geçtiği yerde Türkçe açıklamasını yazmakla uğraşmayız.

Alt programların diğer bir yararı karmaşık, zor bir problemin çözümü için hazırlanan programın daha küçük parçalara ayrılmasını sağlamasıdır. Ayrıca programda bir hata olduğunda programın hepsiyle uğraşmaktansa sadece hatalı olan alt programla uğraşılarak zaman ve emekten tasarruf sağlanmış olunur.

Programcılıkta alt program kavramını ifade etmek için alt rutin, fonksiyon, prosedür, yordam kelimeleri de kullanılmaktadır. Alt programlar farklı programlama dillerinde farklı isimlerle kullanılırlar. VB.NET, belirli bir görevi, işlemi gerçekleştirmek için kullanılan ve ana programa bir değer döndürmeyen alt programlar için Subroutine kelimesini (kısaca Sub), ana programa bir değer geri döndüren alt programlar için ise Function kelimesini kullanır. Modüller boyunca Subroutine kavramını ifade etmek için **alt program**, function kavramını ifade etmek için **fonksiyon** kavramı kullanılacaktır.

## **4.1. Alt Programlar (Subroutines)**

Bir eylemi yerine getirmek için kullanılan, ana programa değer göndermeyen alt programlara VB.NET'te subroutine adı verilir. Yazım biçimi aşağıdaki şekildedir :

```
Sub isim [parametreler]
  Kodlar
End Sub
```
Alt program oluşturma işlemi Subroutine kelimesinin kısaltılmış hâli olan **Sub** kelimesiyle başlar. Ardından alt programın ismi yazılır ve istenirse parantez içerisinde parametreler belirtilir. Parametreler sayesinde ana programdan veriler alt programa aktarılır. Parametre kullanımı zorunlu değildir. Son olarak kodlar yazılır ve **end sub** ifadesiyle alt program sonlandırılır.

Dikkat ederseniz şimdiye kadar tüm örneklerimizde alt program kullandık.

sub page\_load(obj as object, e as eventargs) sub tiklandi(sender as object, e as eventargs) satırlarını hatırlayın.

Alt programların kullanımıyla ilgili olarak toplama ve çıkarma işlemi yapmayı sağlayan basit bir örnek yapalım.

#### **toplaCikar.aspx**

```
1 <script language="VB" runat="server">
2 dim sonuc as integer
3 sub sonuclar(sender As Object, e As EventArgs)
4 if islem1.checked then toplama(sayi1.text,sayi2.text)
5 if islem2.checked then cikarma(sayi1.text,sayi2.text)
6 end sub
7 sub toplama(deger1 as integer, deger2 as integer)
8 sonuc = deger1 + deger2
9 sonucKutusu.text = sonuc
10 end sub
11 sub cikarma(deger1 as integer, deger2 as integer)
12 sonuc = deger1 - deger2
13 sonucKutusu.text = sonuc
14 end sub
15 </script>
16 <html><br/>body>
17 <form runat="server">
18 <asp:label id="baslik" text="<h1>DÖRT İŞLEM</h1>"
     runat="server" /><p>
19 <asp:label id="label1" text="1.Sayı : " runat="server" />
20 <asp:textbox id="sayi1" runat="server" /><br>
21 <asp:label id="label2" text="2.Sayı : " runat="server" />
22 <asp:textbox id="sayi2" runat="server" /><br>
23 <asp:label id="label3" text="Sonuç : " runat="server" />
24 <asp:textbox id="sonucKutusu" runat="server" /><br>
25 <asp:label id="label4" text="İşlemi seçiniz"
     runat="server"/><br>
26 <asp:radiobutton id="islem1" text="Toplama"
     groupname="islemler" runat="server"/>
27 <asp:radiobutton id="islem2" text="Çıkarma"
     groupname="islemler" runat="server"/>
```

```
28 <asp:button id="buton1" text="Hesapla" onclick="sonuclar"
     runat="server"/>
29 </form></body></html>
```
**Uygulama:** toplaCikar.aspx sayfasını çarpma ve bölme işlemini de yapacak şekilde geliştiriniz. İpucu : Bölme işlemi sonucunda ortaya çıkan bölüm ondalık bir sayı olabilir.

Alt programlar, parametreler vasıtasıyla alt program dışından değerler alır. Aşağıda bu durumla ilgili bir örnek verilmiştir.

#### **gizle.aspx**

```
1 <script language="vb" runat="server">
2 sub gizle(sender as object, e as eventargs)
3 sender.visible = false
4 end sub
5 sub goster(sender as object, e as eventargs)
6 buton1.visible = true
7 buton2.visible = true
8 buton3.visible = true
9 end sub
10 </script>
11 <html><br/>body>
12 <form runat="server">
13 <asp:button id="buton1" text="1-Gizle" onclick="gizle"
     runat="server"/>
14 <asp:button id="buton2" text="2-Gizle" onclick="gizle"
     runat="server"/>
15 <asp:button id="buton3" text="3-Gizle" onclick="gizle"
     runat="server"/>
16 <asp:button id="buton4" text="Butonları göster"
     onclick="goster" runat="server"/>
17 </form></body></html>
```

```
72
```
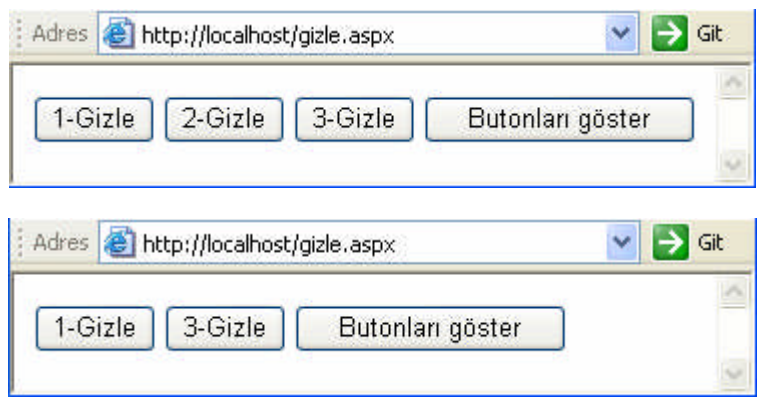

**Resim 4.1: gizle.aspx ekran çıktıları**

"Gizle" alt programında "sender as object" parametresiyle "sender" ismiyle "object" veri tipinde bir değişken tanımlanmıştır. Bu değişken alt programın çalışmasına neden olan nesneyi tutar. Eğer buton1 nesnesi tıklanarak alt program çalıştıysa sender değişkeninde buton1 nesnesi, buton2 nesnesi tıklanarak alt program çalıştıysa sender değişkeninde buton2 nesnesi tutulmaktadır. Alt program, tıklanılan butonun tarayıcıda görüntülenip görüntülenmemesini sağlayan "visible" (görünür) özelliğini "false" yaparak butonun gizlenmesini sağlamaktadır.

## **4.2. Fonksiyonlar (Functions)**

Alt programlarla benzer işleyişine sahip olan fonksiyonların alt programlardan farkı, ana programa değer döndürmesidir. Alt programlar, tek başlarına bir eylemi yerine getirir, fonksiyonlar ise sadece çağrıldıkları yere değer gönderirler. Fonksiyonların yazım biçimi aşağıdaki gibidir:

```
Function isim (parametreler) as veri tipi
 Kodlar
End Function
```
Fonksiyon tanımlamasında parametrelerden sonraki veri türü, döndürülecek verinin türünü tanımlamaktadır. Alt program kullanarak yaptığımız toplaCikar.aspx uygulamasını şimdi de fonksiyonlarla yapalım.

#### **toplaCikarFunction.aspx**

```
1 <script language="VB" runat="server">
2 sub sonuclar(sender As Object, e As EventArgs)
3 if islem1.checked then sonucKutusu.text=
     toplama(sayi1.text,sayi2.text)
4 if islem2.checked then sonucKutusu.text=
     cikarma(sayi1.text,sayi2.text)
```

```
5 end sub
6 function toplama(deger1 as integer, deger2 as integer) as
     integer
7 return deger1 + deger2
8 end function
9 function cikarma(deger1 as integer, deger2 as integer) as
     integer
10 return deger1 - deger2
11 end function
12 </script>
13 <html><br/>body>
14 <form runat="server">
15 <asp:label id="baslik" text="<h1>DÖRT İŞLEM</h1>"
     runat="server" /><p>
16 <asp:label id="label1" text="1.Sayı : " runat="server" />
17 <asp:textbox id="sayi1" runat="server" /><br>
18 <asp:label id="label2" text="2.Sayı : " runat="server" />
19 <asp:textbox id="sayi2" runat="server" /><br>
20 <asp:label id="label3" text="Sonuç : " runat="server" />
21 <asp:textbox id="sonucKutusu" runat="server" /><br>
22 <asp:label id="label4" text="İşlemi seçiniz"
     runat="server"/><br>
23 <asp:radiobutton id="islem1" text="Toplama"
     groupname="islemler" runat="server"/>
24 <asp:radiobutton id="islem2" text="Çıkarma"
     groupname="islemler" runat="server"/>
25 <asp:button id="buton1" text="Hesapla" onclick="sonuclar"
     runat="server"/>
26 </form></body></html>
```
Return komutu fonksiyonun sonuç değerini ana programa göndermek için kullanılır. Fonksiyon içinde kullandığımız return kelimesi yerine aşağıda görüldüğü gibi fonksiyonun ismini de kullanabiliriz.

```
function toplama(deger1 as integer, deger2 as integer) as integer
  toplama = deger1 + deger2end function
```
**Uygulama:** toplaCikarFunction.aspx sayfasını çarpma ve bölme işlemini de yapacak şekilde geliştiriniz.

# **UYGULAMA FAALİYETİ UYGULAMA FAALİYETİ**

 Klavyeden girilen sayının karesini alıp tarayıcıda görüntüleyen ASP.NET sayfasını **karesi.aspx** adıyla geliştiriniz. Sayfanızın tarayıcıdaki görüntüsü aşağıdaki resme benzer olacaktır.

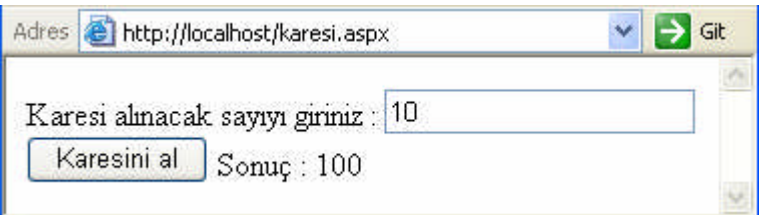

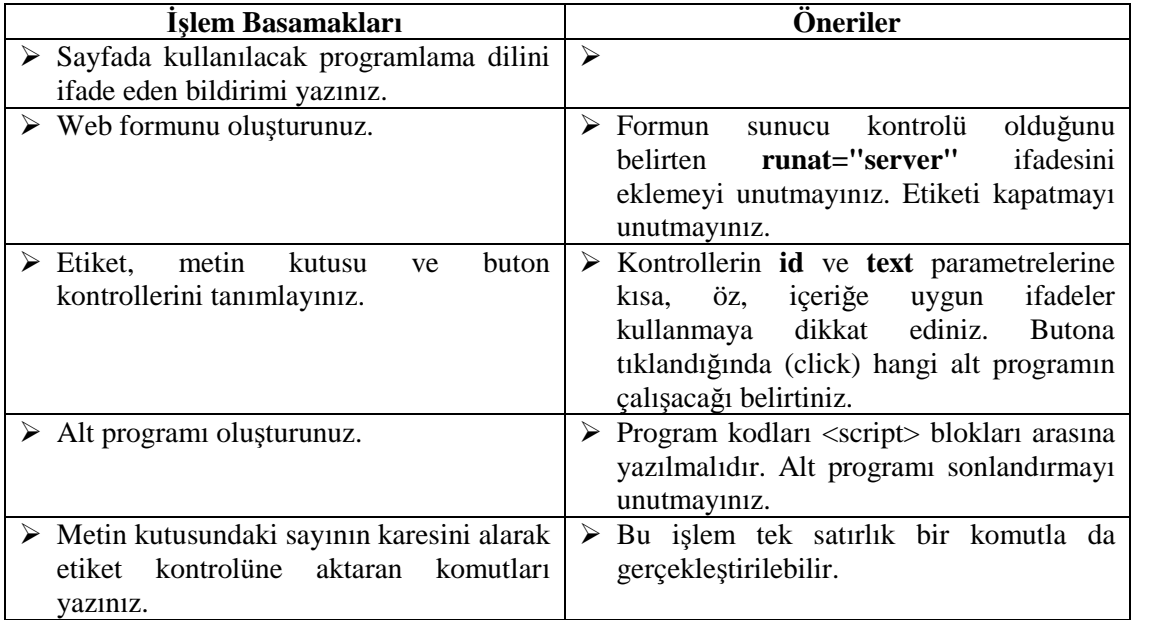

Aynı sayfayı fonksiyon kullanarak geliştiriniz.

# **ÖLÇME VE DEĞERLENDİRME ÖLÇME VE DEĞERLENDİRME**

# **OBJEKTİF TEST (ÖLÇME SORULARI)**

### **Aşağıdaki ifadeleri okuyunuz ve doğru olan ifadelerin önündeki boşluğa "D", yanlış olan ifadelerin önündeki boşluğa "Y" harfi koyunuz.**

- **1.** ( ) VB.NET'te ana programa bir değer döndürmeyen alt programlar için sub ifadesi kullanılır.
- **2.** ( ) Function ifadesi VB.NET'te fonksiyon kullanmak için kullanılır.
- **3.** ( ) ASP.NET uygulamalarında fonksiyon kullanılamaz.
- **4.** ( ) Alt program kullanılan uygulamada fonksiyon kullanılamaz.
- **5.** ( ) Farklı programlama dillerinde alt program kavramı için alt rutin, fonksiyon, prosedür, yordam kelimeleri de kullanılır.

## **DEĞERLENDİRME**

Cevaplarınızı cevap anahtarı ile karşılaştırınız. Doğru cevap sayınızı belirleyerek kendinizi değerlendiriniz. Yanlış cevap verdiğiniz ya da cevap verirken tereddüt yaşadığınız sorularla ilgili konulara geri dönerek tekrar inceleyiniz. Tüm sorulara doğru cevap verdiyseniz diğer öğrenme faaliyetine geçiniz.

# **MODÜL DEĞERLENDİRME**

## **OBJEKTİF TEST (ÖLÇME SORULARI)**

## **Aşağıdaki soruları dikkatlice okuyarak uygun cevapları işaretleyiniz.**

- **1.** Dim as gezegen(9) string şeklinde tanımlanan diziyle ilgili olarak aşağıdakilerden hangisi yanlıştır?
	- A) Dizi 9 elemandan oluşmaktadır.
	- B) Dizinin ilk elemanı gezegen(0)'dır.
	- C) Dizinin son elemanı gezegen(9)'dur.
	- D) Dizinin tüm elemanları "string" tipindedir.
- **2.** Aşağıdakilerden hangisi, 5 elemanlı, elemanlarının tipi string olan ogrenim\_durumu adlı dizinin tanımlanmasıdır?
	- A) dim ogrenim\_durumu(5) as integer
	- B) dim ogrenim\_durumu as string
	- C) dim ogrenim\_durumu(5) as string
	- D) dim ogrenim\_durumu(4) as string
- **3.** İşlem önceliği kavramına göre aşağıdaki işlemlerden hangisi doğrudur? A)  $7 + 14 / 7 = 3$  B)  $2 + 7 * 3 = 27$ C)  $12 + 3 / 3 = 13$  D)  $15 - 5 / 1 = 11$
- **4.** Aşağıdaki komut satırlarının çalışması sonucunda ekran çıktısı ne olur? (Integer olarak tanımlanan x değişkeninin değeri 5'dir.)

```
If x = 0 then
  Response.write("x sıfıra eşittir.")
Else if x > 0 then
  Response.write("x pozitif bir sayıdır. ")
Else
  Response.write("x negatif bir sayıdır.")
End if
A) x sifira esittir. B) x pozitif bir sayıdır.
```
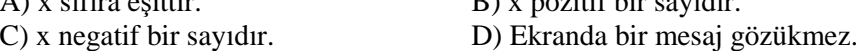

**5.** Bir ASP.NET uygulamada bir (1) sayısını hafızada tutmak için aşağıdaki veri tiplerinden hangisi kullanılamaz? A) String B) Char C) Integer D) Date

# **PERFORMANS TESTİ (YETERLİK ÖLÇME)**

Modül ile kazandığınız yeterlik, aşağıdaki ölçütlere göre değerlendirilecektir.

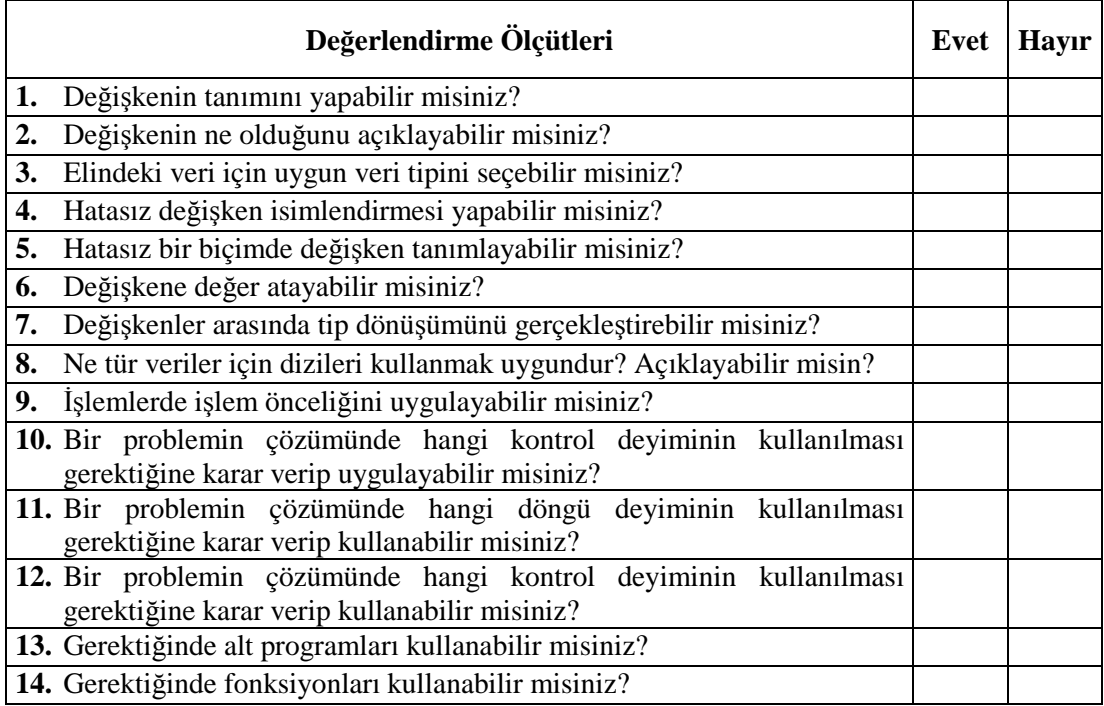

# **DEĞERLENDİRME**

Yaptığınız değerlendirme sonucunda eksikleriniz varsa öğrenme faaliyetlerini tekrarlayınız.

Modülü tamamladınız, tebrik ederiz. Öğretmeniniz size çeşitli ölçme araçları uygulayacaktır, öğretmeninizle iletişime geçiniz.

# **CEVAP ANAHTARLARI**

# **ÖĞRENME FAALİYETİ-1'İN CEVAP ANAHTARI**

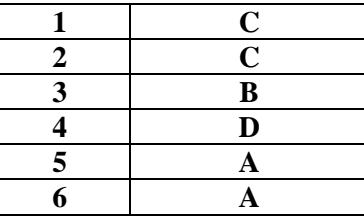

# **ÖĞRENME FAALİYETİ-2'NİN CEVAP ANAHTARI**

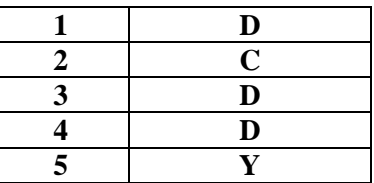

# **ÖĞRENME FAALİYETİ-3'ÜN CEVAP ANAHTARI**

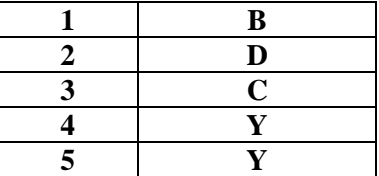

# **ÖĞRENME FAALİYETİ-4'ÜN CEVAP ANAHTARI**

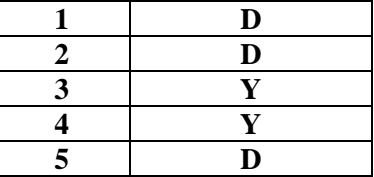

# **MODÜL DEĞERLENDİRME CEVAP ANAHTARI**

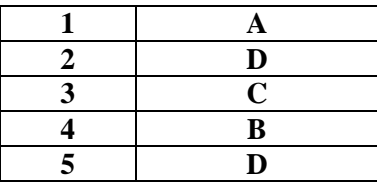

# **KAYNAKÇA**

- DEMİRKOL, Zafer, **ASP.NET**, Pusula Yayıncılık, İstanbul, 2005.
- DUTHIE, G. Andrew, **Adım Adım Microsoft ASP.NET**, Arkadaş Yayınevi, Ankara, 2005.
- SANKUR, Bülent, **Bilişim Sözlüğü 2005 Programı**, Yazılım: Hakan GÜLERYÜZ, Pusula Yayıncılık.
- PALA, Zeydin, **ASP.NET ile Adım Adım Web Uygulamaları**, Türkmen Kitabevi, İstanbul, 2006.
- Data Type Summary (VB).msdn2.microsoft.com/en-us/library/47zceaw7(VS.80).aspx
- www.15seconds.com/howto/pg000056.htm
- www.asp101.com/articles/sample\_chapters/sitepoint\_byoaspnet/default.asp
- www.easerve.com/developer/tutorials/asp-net-tutorials-dates.aspx
- www.evcil.net/Makale/58.aspx
- www.harding.edu/fmccown/vbnet\_csharp\_comparison.html
- www.informit.com/articles/article.asp?p=30110&rl=1
- > msdn.microsoft.com
- www.startvbdotnet.com/language/conversion.aspx
- visualbasic.about.com/od/usingvbnet/a/datatypes.htm
## **SÖZLÜK**

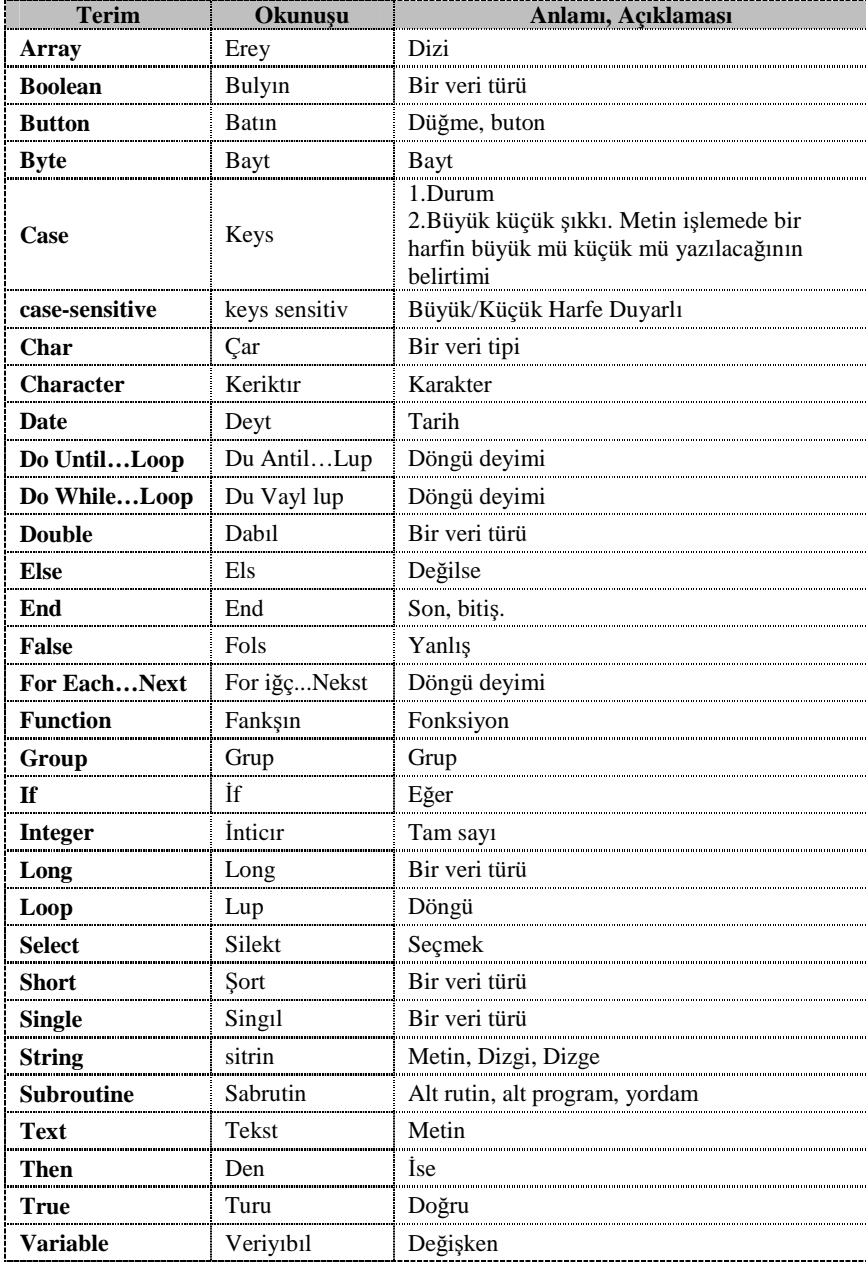